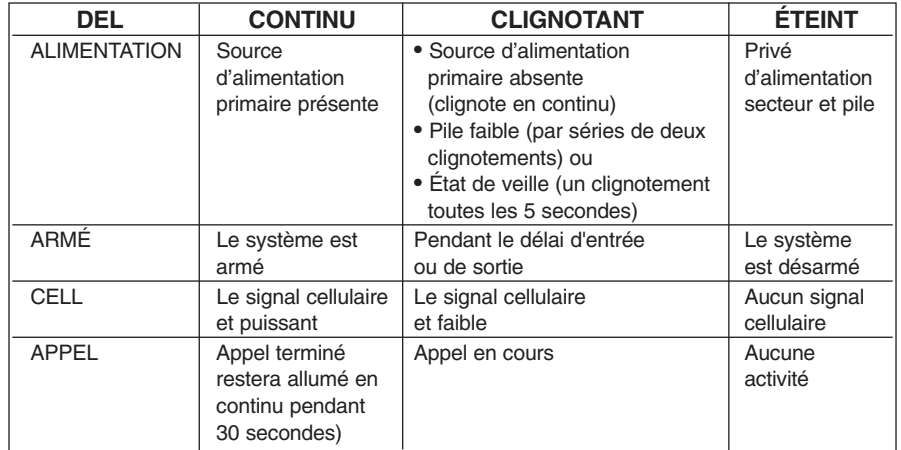

## **DIAGRAMME ALPHA/NUMÉRIQUE**

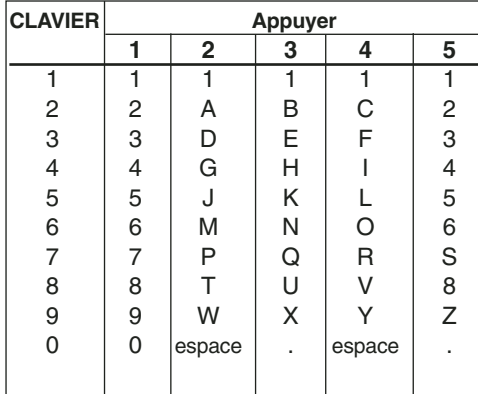

## **DESCRIPTION DES CODES D'ERREURS**

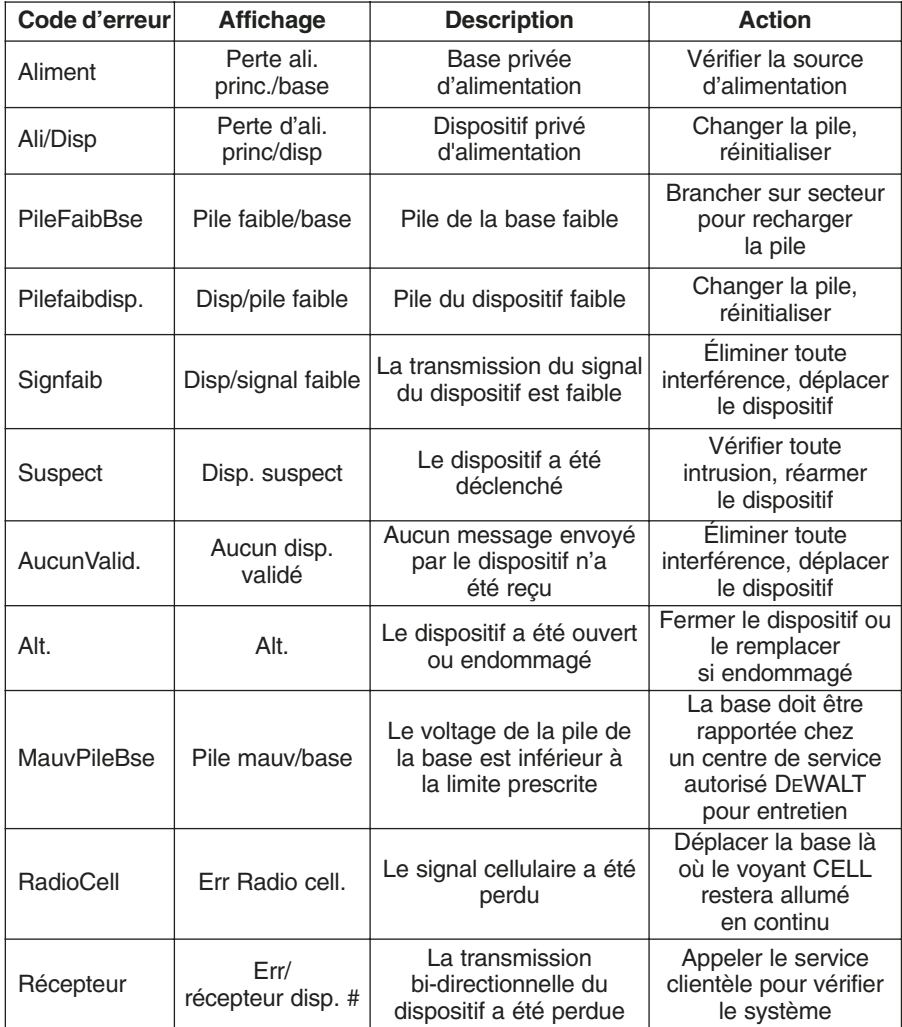

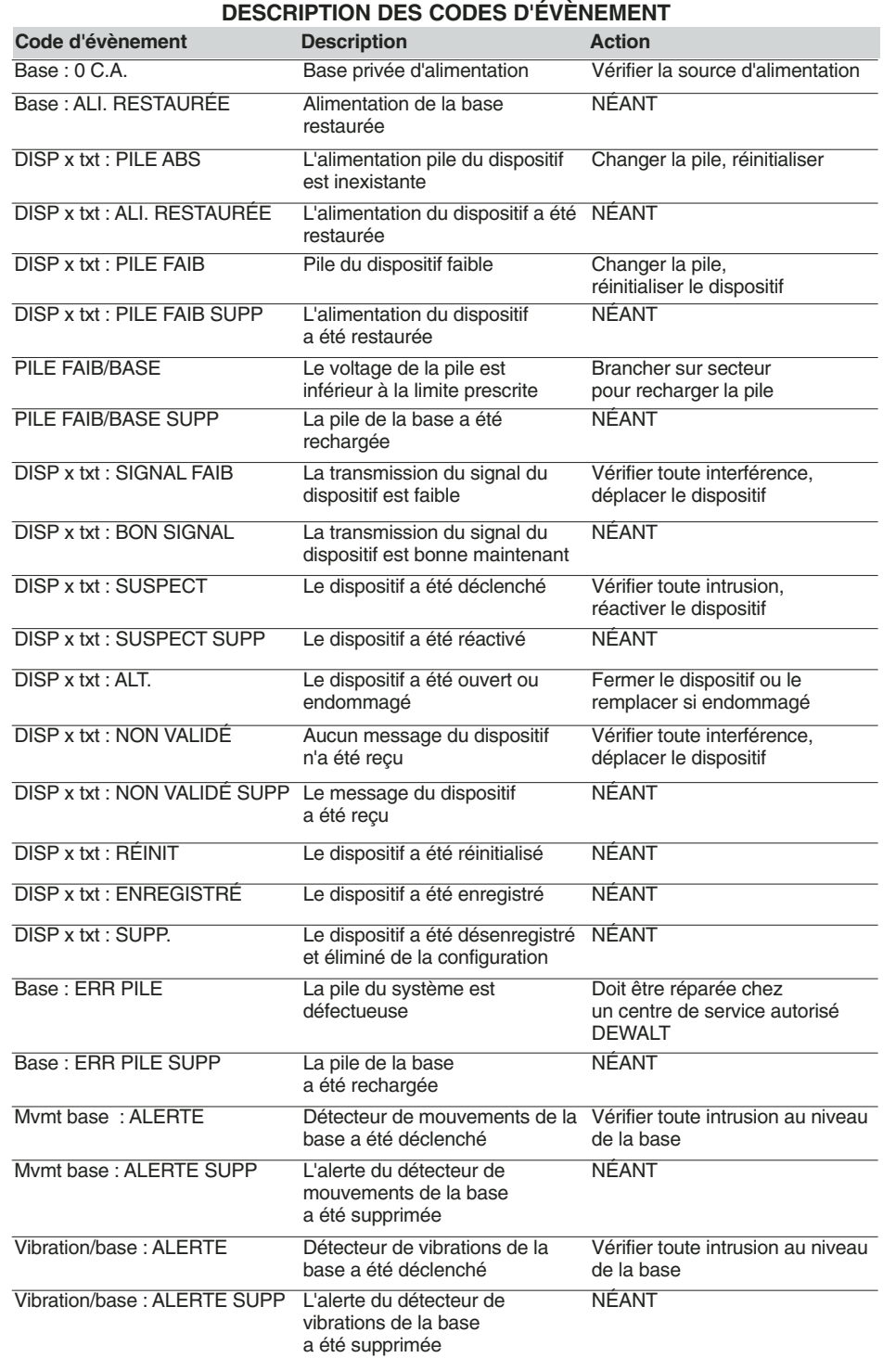

## **DESCRIPTION DES CODES D'ÉVÈNEMENT**

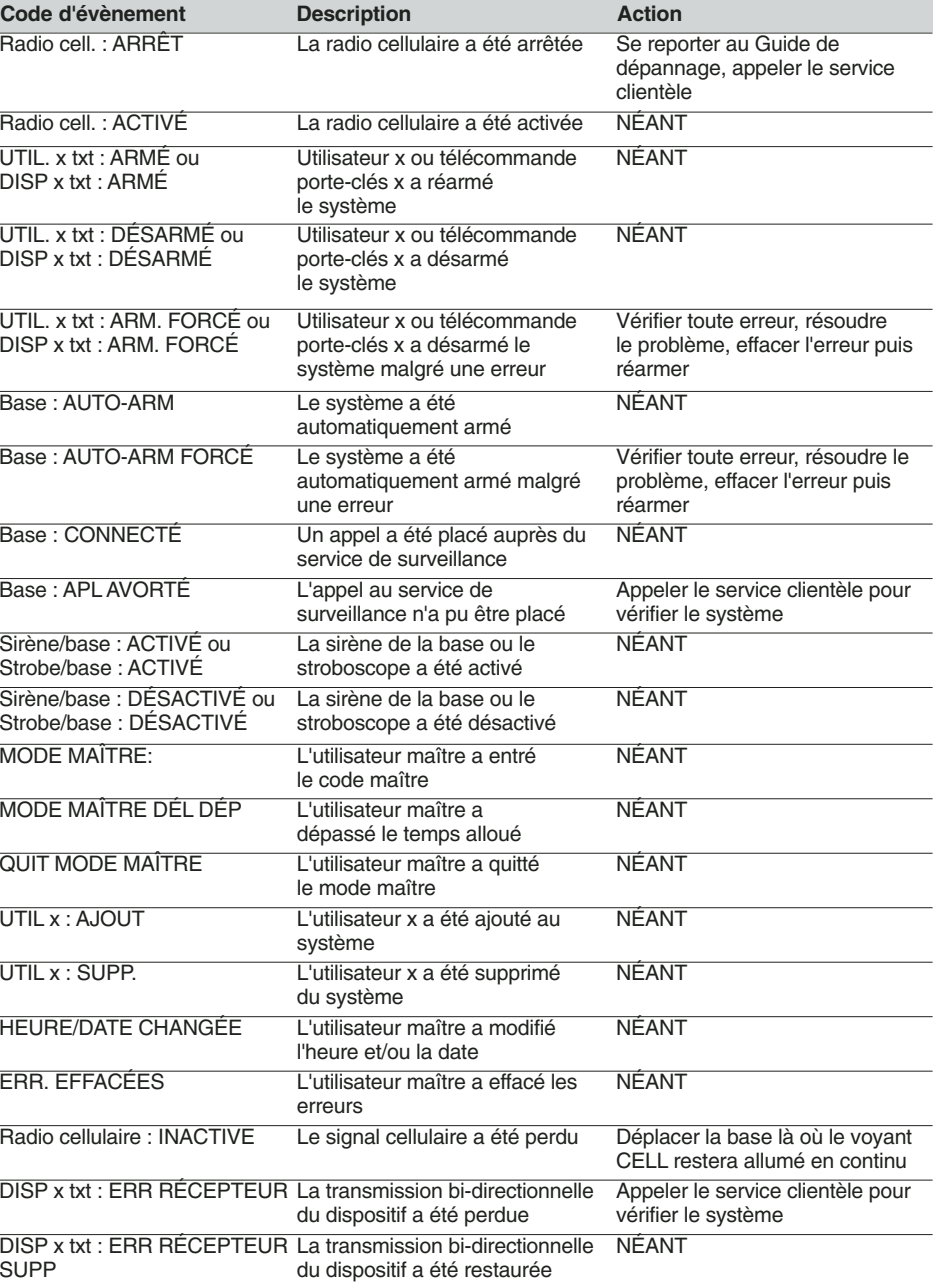

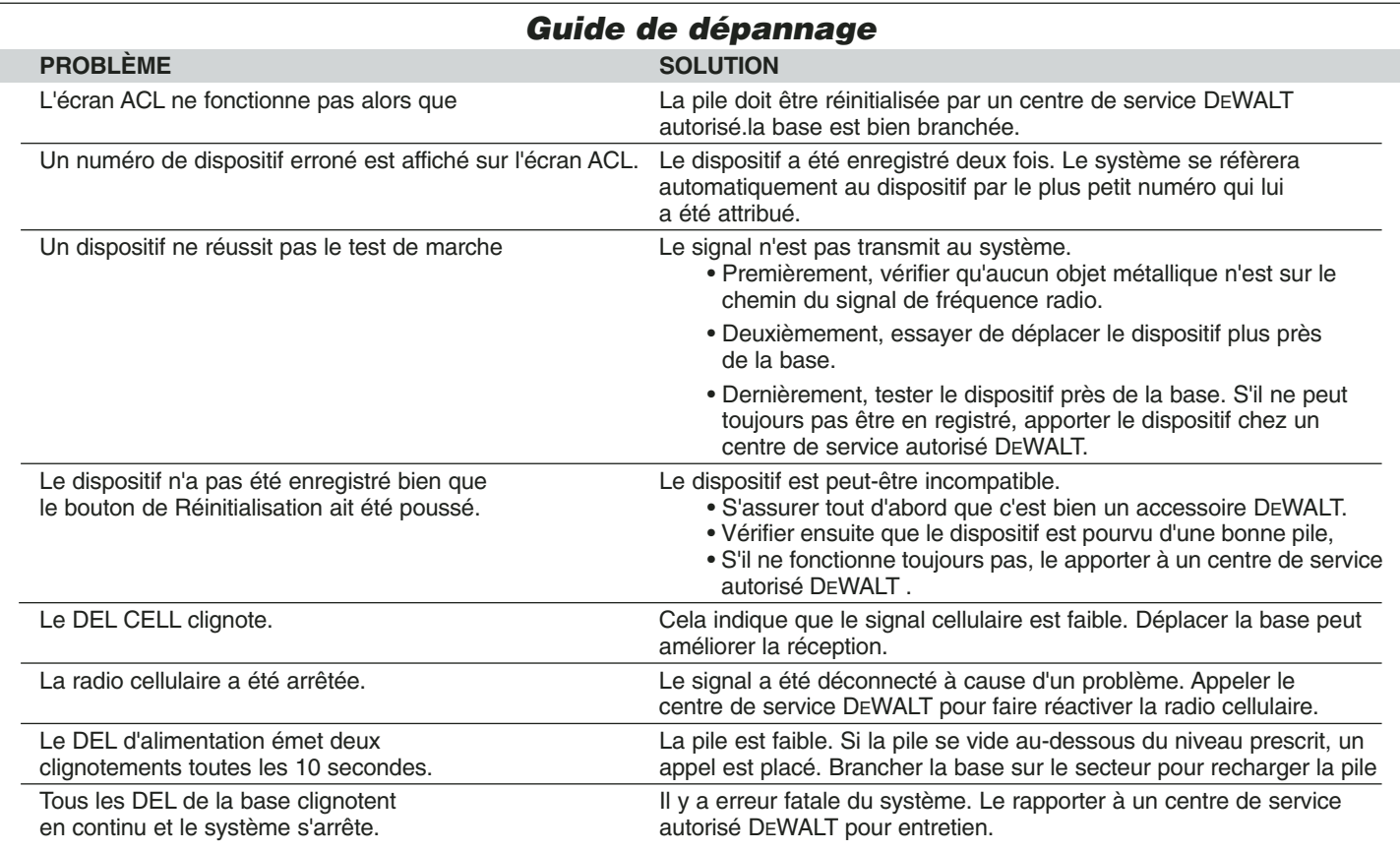

## **Glossaire**

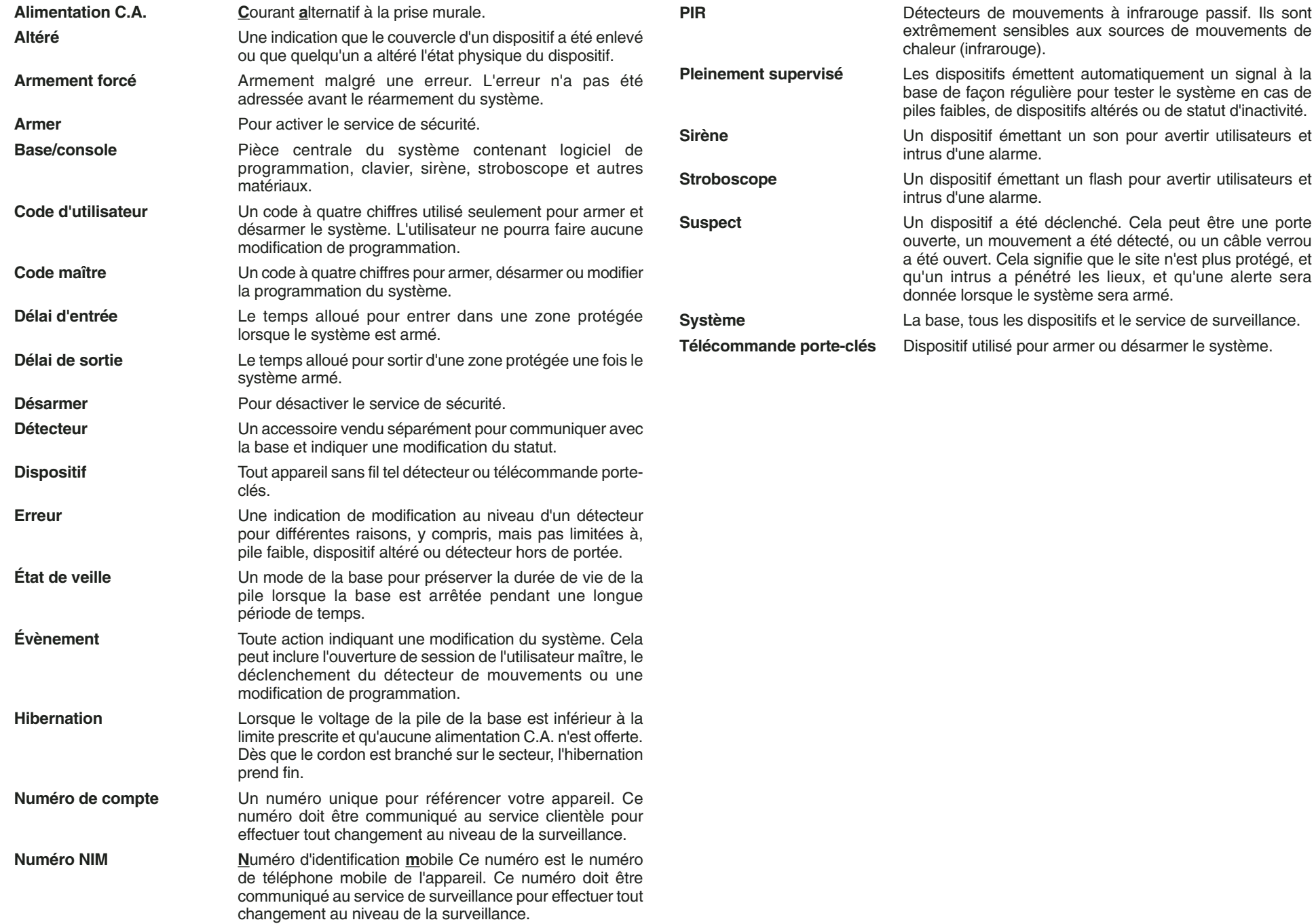

#### SI TIENE ALGUNA PREGUNTA O COMENTARIO QUE HACER CON RESPECTO A ESTA O CUALQUIER OTRA HERRAMIENTA DEWALT, LLÁMENOS GRATUITAMENTE AL SIGUIENTE TELÉFONO: **1-800-4-DEWALT (1-800-433-9258)**

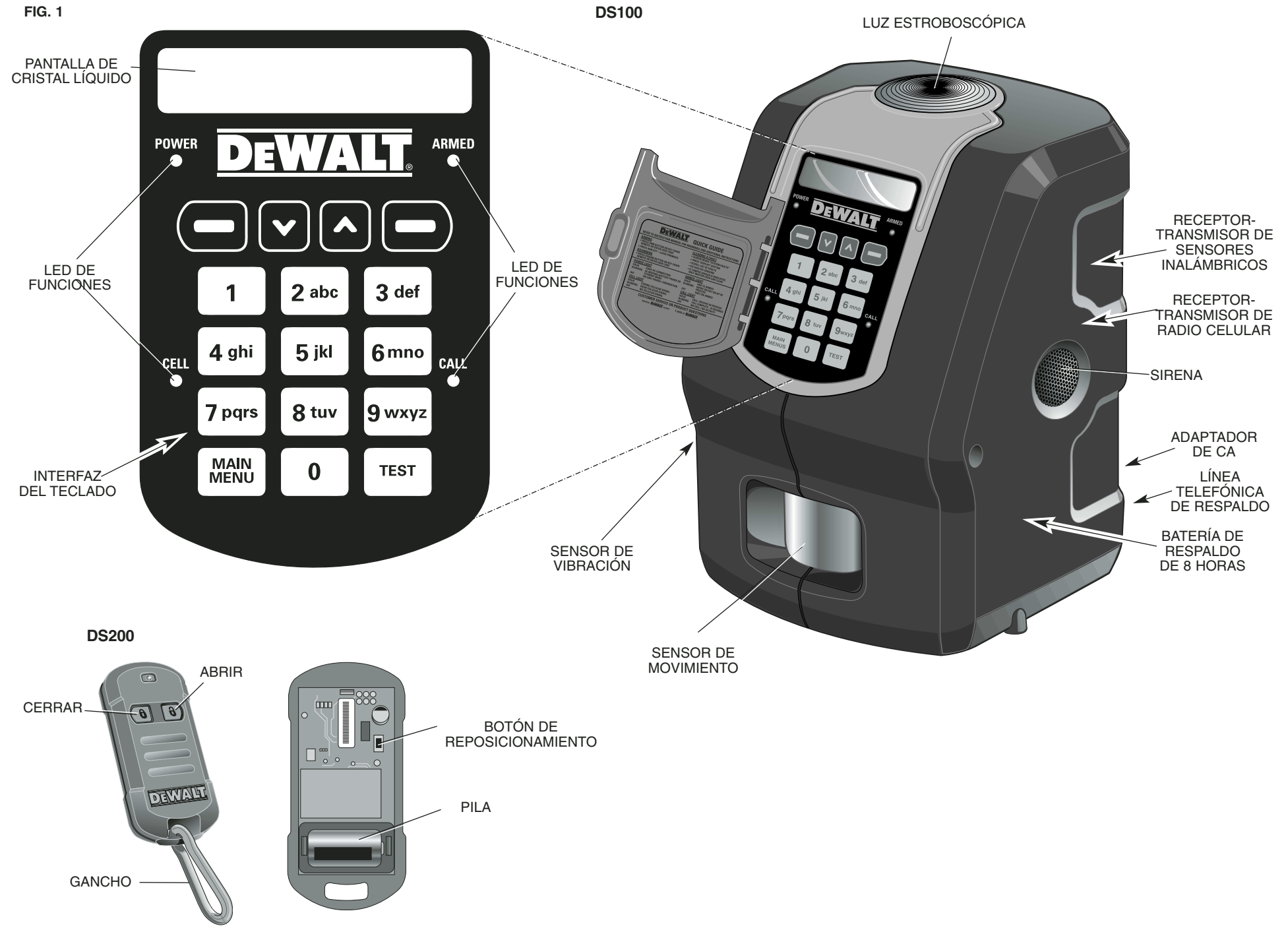

# Índice

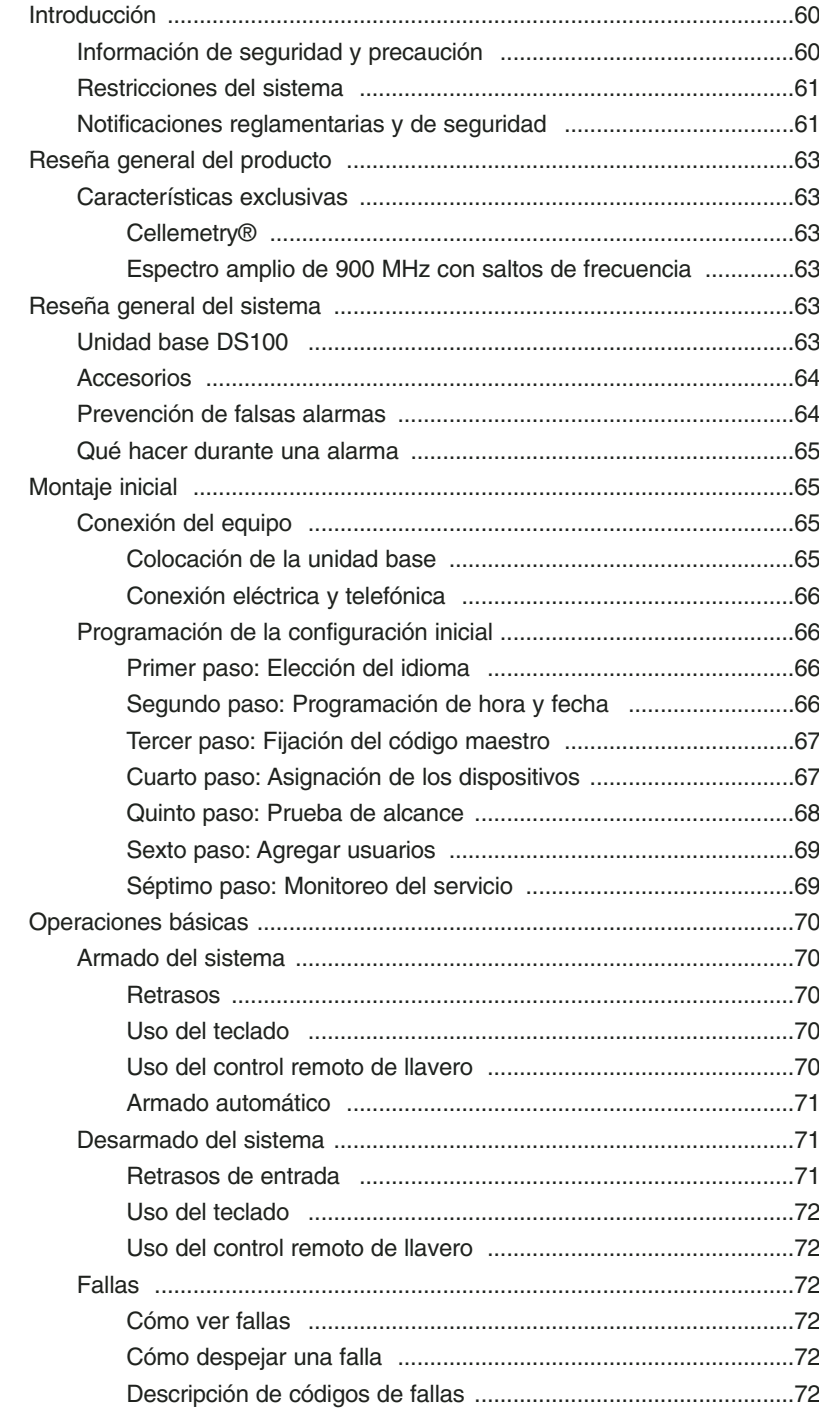

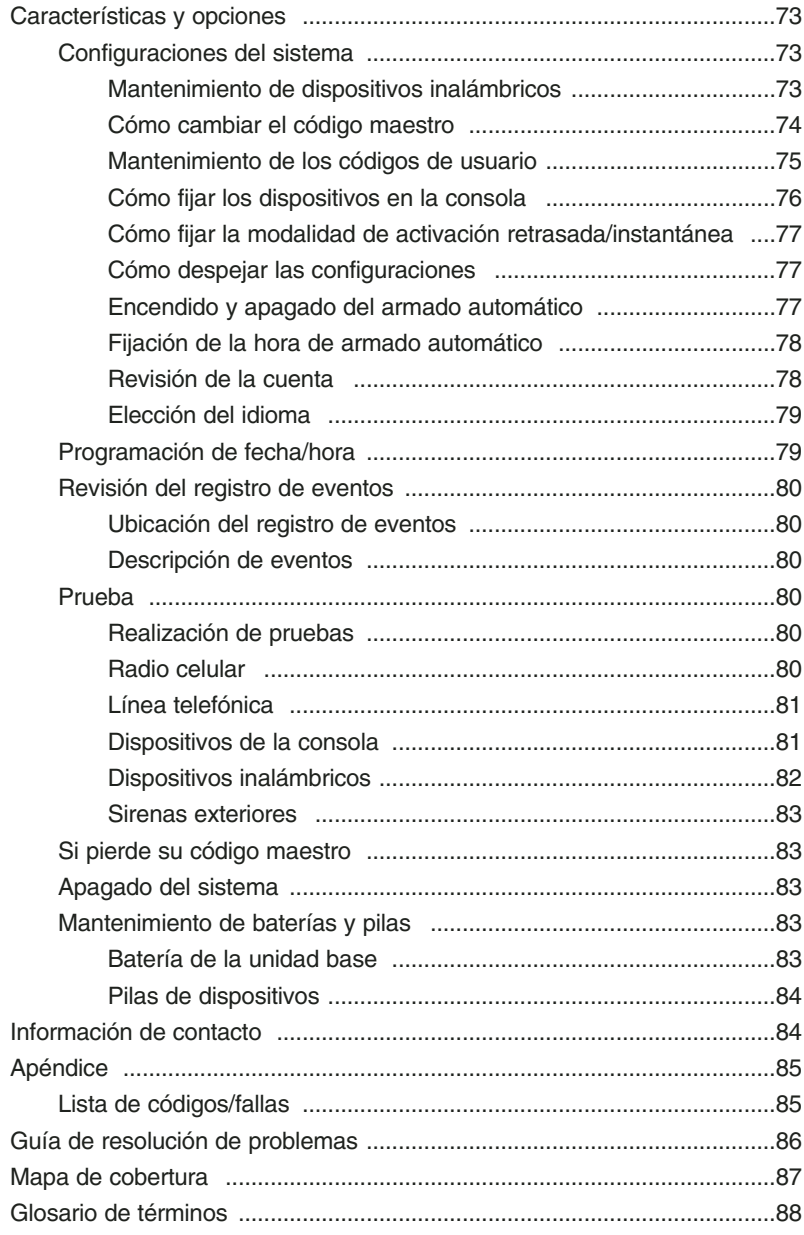

## **CONSERVE ESTAS INSTRUCCIONES**

## **Instrucciones de seguridad general**

**ADVERTENCIA: Lea todas las instrucciones hasta comprenderlas.** De lo contrario, podría sufrir descargas eléctricas, ocasionar incendios, daños a su propiedad, lesiones corporales serias o muerte.

**ADVERTENCIA: LESIONES GRAVES O MUERTE.** Este sistema fue diseñado sólo para proporcionar protección a propiedades. No utilice este sistema para proporcionar protección de vida y contra incendios. Cualquier otro uso fuera del sugerido en este manual de instrucciones podría causar lesiones y a veces ser fatales. No diseñado para uso residencial.

**ADVERTENCIA: LESIONES GRAVES O MUERTE.** No utilice este sistema en lugares peligrosos. Esto puede incluir zonas de detonación y entornos potencialmente explosivos. Las chispas generadas en lugares tales podrían causar una explosión o un incendio y resultar en lesiones corporales o incluso muerte. Estos lugares incluyen pero no se limitan a áreas de abastecimiento de combustible, instalaciones de transferencia o almacenamiento de combustibles o químicos, vehículos que utilicen gas licuado de petróleo (tal como propano o butano), zonas en las cuales el aire contiene químicos o partículas, tales como granos, polvo o polvos metálicos, y cualquier otra área en la que regularmente se aconseja apagar el motor de su vehículo.

**ADVERTENCIA: INCENDIO, DESCARGA ELÉCTRICA O ELECTROCUCIÓN.** No use un alargador a menos que sea absolutamente necesario. El uso del alargador incorrecto o de un alargador que está desgastado o dañado podría causar un incendio, una descarga eléctrica o electrocución.

**• Los hilos del alargador deben ser de un calibre apropiado (AWG o American Wire Gauge) para su seguridad.** Mientras menor sea el calibre del hilo, mayor la capacidad del cable. Es decir, un hilo calibre 16 tiene mayor capacidad que uno de 18. Cuando se utilice más de un alargador para completar el largo total, asegúrese que los hilos de cada alargador tengan el calibre mínimo.

**Calibres mínimos recomendados para alargadores Longitud total del cable** 25 pies 50 pies 75 pies 100 pies 125 pies 150 pies 175 pies 7,6 m 15,2 m 22,9 m 30,5 m 38,1 m 45,7 m 53,3 m **Calibre AWG**

18 18 16 16 14 14 12

#### **ADVERTENCIA: BATERÍAS – PELIGRO DE EXPLOSIÓN, LESIONES O INCENDIO.**

La unidad base contiene una batería de plomo. No la incinere ya que podría explotar. El usuario no tiene acceso a la batería. Esta deberá ser cambiada y debidamente desechada sólo por un centro de servicio autorizado DEWALT.

**ADVERTENCIA: PILAS – PELIGRO DE EXPLOSIÓN, LESIONES O INCENDIO.**

Use sólo pilas Li+ de 3,0 voltios, no recargables, tipo CR-123 (CR-2 para el control remoto de llavero), como lo especifica DEWALT. Siga bien todas las instrucciones y advertencias en la etiqueta y el paquete de la pila.

- Siempre inserte las pilas correctamente, fijándose que los terminales estén alineados correctamente con la polaridad  $(+ y -)$  marcada en la pila y el equipo. Nunca utilice una pila dañada o gastada.
- Nunca exponga los terminales de las pilas a ningún otro objeto metálico. Esto podría causar un corto circuito en la pila.
- Evite la exposición a temperaturas extremas. Cuando no estén en uso, almacene las pilas sin carga en un lugar fresco, oscuro y seco.
- Mantenga las pilas fuera del alcance de niños.
- La pila es una unidad independiente. No intente abrirla.
- Nunca bote una pila al fuego. Disponga de pilas gastadas según los reglamentos locales. Recicle sus pilas. No intente recargarlas.

**PRECAUCIÓN: POSIBLE AVERÍA O FALLA DEL EQUIPO.** Use sólo los accesorios de alimentación DEWALT designados para este equipo. Si no tiene el cable o tiene uno dañado, cámbielo sólo por el cable de alimentación DEWALT especificado para este equipo, para evitar dañar el producto.

**PRECAUCIÓN: POSIBLE AVERÍA O FALLA DEL EQUIPO.** Este equipo viene con un dispositivo de alimentación montado a la pared, diseñado específicamente para funcionar con 120 V, 60 Hz. Cámbielo sólo por el dispositivo de alimentación DEWALT especificado para esta unidad.

**PRECAUCIÓN: POSIBLE AVERÍA O FALLA DEL EQUIPO.** No lo utilice en proximidad a agua. El equipo podría dañarse. El equipo no deberá ser expuesto a objetos que goteen o salpiquen agua. No se deberá poner sobre el equipo ningún objeto que contenga líquido, como floreros.

**PRECAUCIÓN: POSIBLE AVERÍA O FALLA DEL EQUIPO.** No opere si el cable de alimentación o el enchufe está dañado. El equipo podría dañarse. Proteja el cable de alimentación. No permita que sea pisado o pinchado, en particular cerca a su enchufe, al enchufarlo en conectores auxiliares y cerca al lugar de donde sale de la unidad base. No tire del cable. Cuando desenchufe el cable de una toma de corriente, sujete el enchufe y tire de él. Si el cable o enchufe están dañados, hágalos cambiar de inmediato.

**PRECAUCIÓN: POSIBLE AVERÍA O FALLA DEL EQUIPO.** Para evitar daños potenciales causados por subidas de voltaje, utilice un protector contra picos de voltaje, tanto para la conexión eléctrica como para la telefónica.

**PRECAUCIÓN: POSIBLE AVERÍA O FALLA DEL EQUIPO.** Para garantizar el buen funcionamiento de este equipo, este deberá ser instalado de acuerdo a las instrucciones de instalación incluidas con él. Para verificar que el equipo esté funcionando debidamente y que pueda reportar una alarma sin problemas, este equipo deberá ser sometido a pruebas inmediatamente después de ser instalado y en forma periódica a partir de entonces, de acuerdo a las instrucciones para la realización de pruebas.

## **Notificaciones importantes**

- • Este producto no puede ser reparado por el usuario. El producto no contiene piezas que el usuario pueda reparar. Las reparaciones a este producto deberán ser realizadas en un centro de servicio autorizado por DEWALT para evitar causar daños a las piezas internas sensibles a estática.
- • La unidad base sólo debe ser usada al interior. Todo dispositivo inalámbrico, a no ser que sea específicamente señalado, es diseñado sólo para uso al interior.
- Sólo utilice los sensores, soportes de montaje y accesorios especificados por DEWALT. El uso de otros tipos puede ser incompatible con el producto e interferir con la operación del sistema.
- Limpie únicamente con un trapo seco.
- A pesar de que el nivel de ruido generado y la duración de la campanilla y sirena se encuentran dentro de los límites aprobados por OSHA, puede que el fuerte ruido emitido por las sirenas y campanillas sobresalte a las personas que se encuentren en el emplazamiento.
- Confirme con las autoridades locales si se puede utilizar un servicio de monitoreo. Puede que sea necesario inscribirse y pagar una cuota para utilizar este servicio.
- DEWALT es una marca registrada por DEWALT Industrial Tool Co., 701 East Joppa Road, Baltimore, MD, EE.UU. Toda otra marca registrada utilizada en este manual es propiedad de su respectivo dueño.

## **Restricciones del sistema**

A pesar de que este sistema fue diseñado como sistema de seguridad, no garantiza su protección contra robos u otras emergencias. Cualquier sistema de alarmas está sujeto a transigencias o fallas debidas a una serie de razones las cuales incluyen pero no se limitan a las siguientes:

- El intruso puede haber entrado al recinto por una entrada no protegida. Un intruso que tenga la intención de cometer un crimen, los conocimientos técnicos o dispositivos necesarios para bloquear el sistema, podrá burlar el sistema.
- Este sistema no funcionará sin corriente eléctrica. El equipo es alimentado principalmente por corriente alterna y utiliza una batería de respaldo en caso de cortes de corriente. Si la alimentación de corriente alterna se corta y la batería de respaldo no está cargada, el equipo no funcionará.
- Los dispositivos inalámbricos utilizados con este sistema, tales como sensores y controles remotos, son alimentados por pilas no recargables. Si no tienen pilas o si éstas son instaladas incorrectamente o están gastadas, los dispositivos inalámbricos no funcionarán debidamente.
- Las señales enviadas por los dispositivos inalámbricos pueden ser bloqueadas o refractadas por metal, antes de alcanzar el receptor. Aún cuando la trayectoria de la señal haya sido revisada recientemente durante una prueba rutinaria, pueden ocurrir obstrucciones si se pone un objeto metálico en su trayectoria.
- Se necesita una línea telefónica, ya sea celular o terrestre, para poder transmitir señales de alarma al sistema de monitoreo. Si no tiene recepción, las líneas telefónicas están fuera de servicio o la empresa telefónica realiza cambios a sus instalaciones, la llamada no podrá salir.
- Este equipo utiliza una toma telefónica RJ-11 para conectarse a la red telefónica. Si otro dispositivo, tal como un teléfono, fax o módem, está utilizando la línea telefónica conectada, este equipo no interrumpirá el dispositivo que está en uso.
- Si utiliza una línea terrestre, los formatos de transmisión de datos a alta velocidad, tales como DSL, podrían afectar la habilidad de alcanzar al sistema de monitoreo. Puede que tenga que instalar un filtro, el cual será provisto por la empresa proveedora del servicio DSL. Aún con un filtro, existe la posibilidad de que el equipo no sea capaz de comunicarse con el sistema de monitoreo.
- Los dispositivos inalámbricos tienen alcances limitados. Si están fuera de alcance, no podrán enviar o recibir señales con la unidad base.
- Los detectores de movimiento de infrarrojos pasivos sólo pueden detectar intrusiones dentro del campo designado, el cual aparece en el diagrama de su manual de instrucciones. Los detectores de movimiento de infrarrojos pasivos no protegen el área volumétrica. Generan rayos múltiples de protección y las intrusiones sólo pueden ser detectadas en áreas no obstruidas que estén cubiertas por esos rayos. No pueden detectar movimientos o intrusiones que se lleven a cabo detrás de paredes, techos, pisos, puertas cerradas, mamparas de vidrio, puertas y ventanas de vidrio. La manipulación mecánica y el tapar, pintar o rociar cualquier tipo de material sobre los espejos, las ventanas o cualquier parte del sistema óptico, puede reducir su capacidad de detección. Los detectores de movimiento de infrarrojos pasivos detectan cambios de temperatura. De esta manera, a medida que la temperatura ambiental del área protegida se acerque a una temperatura de entre 32 y 40 ºC (90 - 105 ºF), la calidad de detección puede disminuir.
- Este sistema es un sistema de seguridad que es instalado por el usuario. Siga todas las instrucciones detenidamente. La instalación incorrecta de este sistema puede poner en juego el funcionamiento de este equipo.
- Este sistema de alarma debería ser probado en forma regular para verificar que todos los sensores y transmisores estén funcionando debidamente.
- Aún si el sistema responde a una intrusión de la manera esperada, puede que los usuarios no tengan suficiente tiempo para proteger sus bienes y propiedad. Para poder ofrecerle el mejor servicio de soporte, el departamento de servicio al cliente deberá ser notificado de cualquier cambio realizado al emplazamiento y de adiciones o eliminaciones de dispositivos. Aún con el servicio de monitoreo, puede que las autoridades no respondan de la manera apropiada.
- Puede que los dispositivos de advertencia, tales como sirenas y luces estroboscópicas no alerten a la gente si, por ejemplo, no hay nadie dentro del perímetro. Puede que la gente no escuche la advertencia si el sonido de la alarma es amortiguado por el ruido de radios, equipos de operación, aparatos eléctricos o tráfico. Puede que los dispositivos de alarma, a pesar de generar sonidos fuertes, no pongan en alerta a personas con discapacidades auditivas. De la misma manera, la luz estroboscópica puede no ser vista por aquellas personas que tengan discapacidades visuales.
- En el caso de una intrusión, el sistema es diseñado para ponerse en contacto con el sistema de monitoreo. Aún cuando se haga la llamada, puede que el usuario no sea capaz de responder con suficiente rapidez.
- A pesar de su diseño avanzado y de realizar pruebas regulares al equipo, sus componentes, como los de cualquier otro dispositivo eléctrico, pueden tener fallas.
- La instalación de este sistema junto con un servicio de monitoreo puede a veces abaratar el costo de contratar un seguro pero un sistema de seguridad no reemplaza la necesidad de contratar un seguro.

## **NOTIFICACIONES REGLAMENTARIAS**

## **Declaración de la Sección 15 de la Comisión Federal de Comunicaciones (FCC)**

- Este equipo (la unidad base y el control remoto de llavero) ha sido probado y se ha verificado que cumple con la Sección 15 del reglamento de la FCC. **La operación está sujeta a las siguientes dos condiciones: (1) Este dispositivo no puede causar interferencia dañina y (2) este dispositivo debe aceptar cualquier interferencia que reciba, incluyendo aquella interferencia que pudiera causar una operación no deseada.**
- Si este equipo causa una interferencia dañina para la recepción de radio o televisión, lo cual se puede determinar al colocar el equipo en modalidad standby, intente corregir la interferencia implementando una o más de las siguientes medidas:
- 1. Cambie la orientación de la antena de la radio o televisión con la que esté interfiriendo.
- 2. Cambie la ubicación de la unidad base con respecto a la radio o televisión.
- 3. Aleje los conectores de la antena de cualquier hilo que entre a la unidad base.
- 4. Enchufe la unidad base a una toma de corriente que se encuentre en un circuito eléctrico diferente al de la radio o televisión con la que esté interfiriendo.
- 5. Si es necesario, consulte con DEWALT o con un técnico de radio o televisión que tenga experiencia con este problema.
- 6. Podrá encontrar sugerencias adicionales en el folleto "Interference Handbook" (Manual de soluciones a problemas de interferencia), preparado por la Comisión Federal de Comunicaciones. Este folleto se puede conseguir en la Oficina de la Imprenta del Gobierno de los EE. UU. en Washington, DC 20402.
- Cualquier cambio o modificación realizados al equipo que no sean específicamente aprobados por DEWALT, pueden dejar nula la autoridad del usuario para operar el equipo.
- No. de identificación FCC: HCQ3B6ECNCA (Unidad base) y

No. de identificación FCC: HCQ3B6ETRT2M (Control remoto de llavero)

## **Declaración de la Sección 68 de la Comisión Federal de Comunicaciones (FCC)**

• Este equipo (DS100) cumple con la Sección 68 del reglamento de la FCC y con los requisitos adoptados por el ACTA. El equipo (DS100) tiene una etiqueta que, entre otras cosas, contiene un número de identificación del producto que tiene el formato US: AAAEQ##TXXXX. Si se solicita, esta información debe ser proporcionada a la empresa telefónica.

- El número REN se utiliza para determinar el número de dispositivos que puede conectarse a una línea telefónica. Un número REN excesivo en una línea telefónica puede hacer que dispositivos no suenen en respuesta a una llamada. En la mayoría, pero no todas las áreas, la suma de todos los dispositivo REN no debería superar un número REN de cinco (5,0). Para determinar el número REN de su zona, contacte a la empresa telefónica. El número REN es parte de un número de identificación que tiene el formato US: AAAEQ##TXXXX. Por ejemplo, los dígitos representados por ## corresponden al número REN, pero sin la coma decimal (por ejemplo, 03 corresponde a un número REN de 0,3).
- Este equipo (DS100) utiliza una toma telefónica RJ-100 para conectar a la red telefónica. Si otro dispositivo, tal como un teléfono, fax o módem, está utilizando la línea telefónica conectada, este equipo no interrumpirá el dispositivo previamente en uso.
- Si este equipo (DS100) daña la red telefónica, la empresa telefónica le notificará por anticipado si requiere descontinuar provisionalmente su servicio. Si la notificación previa no es práctica, le notificarán lo antes posible. Se le informará que tiene el derecho de presentar una queja con la FCC, si así lo desea.
- La empresa telefónica puede realizar cambios en sus instalaciones, equipos, operaciones o procedimientos que podrían afectar la operación del equipo (DS100). Se le enviará notificación previa para mantener su servicio sin interrupciones.
- Si tiene problemas con este equipo (DS100), llame por favor al 1-800-4-DEWALT (1-800-433-9258) para obtener información acerca de reparaciones y garantías. Si el problema daña la red telefónica, la empresa telefónica puede solicitarle que retire el equipo de la red hasta que se resuelva el problema.
- El equipo (DS100) no contiene piezas que el usuario pueda reparar. Toda reparación necesaria deberá ser realizada por un centro de servicio autorizado por DEWALT.
- Este equipo (DS100) no puede ser utilizado en sistemas telefónicos que operen con un servicio monedero de la empresa telefónica.
- La conexión a líneas telefónicas compartidas está sujeta a tarifas estatales. Contacte a la comisión de servicios públicos o comisión de corporaciones estatal para mayor información.

## **Ministerio de Industria de Canadá (Industry Canada)**

- **NOTIFICACIÓN:** Este equipo cumple con las especificaciones técnicas aplicables del Ministerio de Industria de Canadá sobre equipos terminales. Esto puede ser confirmado por el número de inscripción. La abreviatura IC antepuesta al número significa que la inscripción fue realizada en base a una declaración de conformidad indicando que las especificaciones técnicas del Ministerio de Industria de Canadá fueron cumplidas. Esto no implica que el Ministerio de Industria de Canadá haya aprobado el equipo.
- Esta certificación significa que el equipo cumple con ciertos requisitos de protección, operación y seguridad de las redes de telecomunicación, tal como se prescribe en los documentos correspondientes de requisitos técnicos para equipos terminales. El departamento no garantiza que el funcionamiento del equipo vaya a satisfacer al usuario.
- El NÚMERO DE EQUIVALENCIA ENTRE LLAMADORES (REN) para este equipo terminal se encuentra en la etiqueta de la unidad base. El REN asignado a cada equipo terminal ofrece un índice del número máximo permitido de terminales conectadas a una interfaz telefónica. La terminación en una interfaz puede consistir de cualquier combinación de dispositivos sujetos sólo al requisito de que la suma de los números de equivalencia entre llamadores de todos los dispositivos no supere cinco (5,0).
- Antes de instalar este equipo, el usuario debería verificar que se permita la conexión a las instalaciones de la empresa de telecomunicaciones local. El equipo se debe instalar mediante un método de conexión aceptable.
- El cliente debería tener en cuenta que el cumplimiento con las condiciones anteriores no necesariamente impedirá la degradación del servicio, bajo ciertas circunstancias.
- Las reparaciones realizadas a equipos certificados debería ser coordinada por un representante designado por el proveedor. Cualquier reparación o alteración realizada por el usuario a este equipo, o cualquier falla del equipo puede ser causa de que la empresa de telecomunicaciones solicite que el usuario desconecte el equipo.
- Para su propia protección, los usuarios deberían verificar que las conexiones eléctricas a tierra del servicio de alimentación, las líneas telefónicas y el sistema interno de tuberías metálicas de agua, si acaso están presentes, sean conectadas juntas. Esta precaución puede ser en particular importante para las áreas rurales.
- **PRECAUCIÓN:** El usuario no debería intentar hacer estas conexiones por su cuenta si no contactar a la autoridad de inspección eléctrica apropiada o a un electricista.
- El Número de Carga (LN) asignado a cada dispositivo terminal muestra el porcentaje de la carga total a conectar a un bucle telefónico, el cual es utilizado por el dispositivo, para evitar sobrecargarlo. La terminación en un bucle puede consistir de cualquier combinación de dispositivos sujetos sólo al requisito de que el total de LN de todos los dispositivos no supere 100.
- IC: 2309A-ECNCA (Unidad base) e
- IC: 2309A-ETRT2M (Control remoto de llavero)

## **Advertencias**

Para su conveniencia y seguridad, la unidad base y el control remoto de llavero vienen con las siguientes etiquetas de advertencia:

#### **UNIDAD BASE DS100**

- Para reducir el riesgo de lesiones, el usuario deberá leer y comprender el manual de instrucciones.
- Use sólo con las fuentes de potencia autorizadas por DEWALT para este producto.
- No debe ser utilizado para su protección personal.
- Contiene una batería de plomo que debe ser reciclada o debidamente desechada. Ver el manual de instrucciones.

#### **CONTROL REMOTO DE LLAVERO DS200**

• Para reducir el riesgo de lesiones, el usuario deberá leer y comprender el manual de instrucciones.

**SUSTITUCIÓN GRATUITA DE LAS ETIQUETAS DE ADVERTENCIA:** Si sus etiquetas de advertencia se vuelven ilegibles o se pierden, llame al 1-800-4-DEWALT para conseguir gratuitamente otras de repuesto.

## **RESEÑA GENERAL DEL PRODUCTO INTERFAZ DE TECLADO**

#### **Características exclusivas**

Este sistema de seguridad le ofrece varios rasgos exclusivos.

#### **CELLEMETRY®**

Cellemetry® es una red patentada inalámbrica bidireccional de datos que utiliza una infraestructura celular estándar para comunicar paquetes pequeños de mensajes por toda Norte América. Esta tecnología es actualmente utilizada por las redes celulares de Verizon, AT&T y Cingular, proporcionando una red casi sin interrupciones sobre una arquitectura de redes celulares de comprobada eficiencia.

Esta tecnología es probada y confiable y utiliza canales de control digitales, no de voz. Los mensajes atraviesan la infraestructura de red celular AMPS ya existente (como los celulares itinerantes). Los canales de control son más robustos que los de voz gracias al uso de tecnología digital, una mayor potencia de transmisión que ofrece una mejor cobertura, y un uso más rentable gracias a la transmisión de cantidades pequeñas de información por vez. La red celular análoga es una de las redes de radio más grandes del mundo, transmitiendo más de 200.000.000 de paquetes de datos diariamente en Norte América. Esto sólo representa 10% de la capacidad máxima de control de canales.

El Sistema de Alarma Portátil JobSite Security DS100 (unidad base) contiene una radio de datos celular de 1,2 vatios que ofrece una comunicación rápida en menos de 1 segundo. Esta tecnología es superior a la del monitoreo de líneas telefónicas ya que las líneas telefónicas son inherentemente vulnerables, fácilmente identificables y el ladrón puede cortarlas antes de ingresar al emplazamiento.

Este producto puede ser utilizado en casi toda Norte América, donde exista cobertura celular, sin pagar por el servicio itinerante. Refiérase al **Mapa de cobertura** del **Apéndice**. Esta notificación sucede instantáneamente y proporciona retroalimentación directa cuando se arma el sistema. Este rasgo único le ayuda a ofrecer lo último en protección de bienes comerciales y notificación de respuesta rápida.

#### **ESPECTRO AMPLIO DE 900 MHZ CON SALTOS DE FRECUENCIA**

El espectro amplio es una técnica de comunicación con saltos de frecuencia que envía mensajes redundantes por una amplitud de banda de al menos 10 MHz para inmunizar contra interferencia y ayudar a garantizar una comunicación fiable. Esta comunicación entre la unidad base y los sensores ofrece una cobertura de hasta 2000 pies (6,100 m), lo cual posibilita un alcance y una confiabilidad superiores. Casi todos los sistemas de 300 MHz envían información por un sólo canal de banda estrecha. Cualquier interferencia dentro de esa banda puede ocasionar la pérdida de señales.

#### **RESEÑA GENERAL DEL SISTEMA**

## **Sistema de Alarma Portátil JobSite Security DS100 (unidad base)**

El Sistema de Alarma Portátil JobSite Security DS100 es un sistema de alarma portátil independiente que puede ser trasladado fácilmente de un emplazamiento a otro. Este sistema incluye sensor de movimiento, sensor de vibración, sirena, luz estroboscópica, batería de respaldo, pantalla de cristal líquido, interfaz de teclado, receptor-transmisor de radio celular, receptor-transmisor de sensores inalámbricos, conector telefónico y adaptador de corriente alterna.

#### **CAMPANILLA ELECTRÓNICA**

Cuando ingrese datos con el teclado, sonará una campanilla para indicar que se ha presionado una tecla.

Refiérase a la Figura 1 al comienzo de este manual.

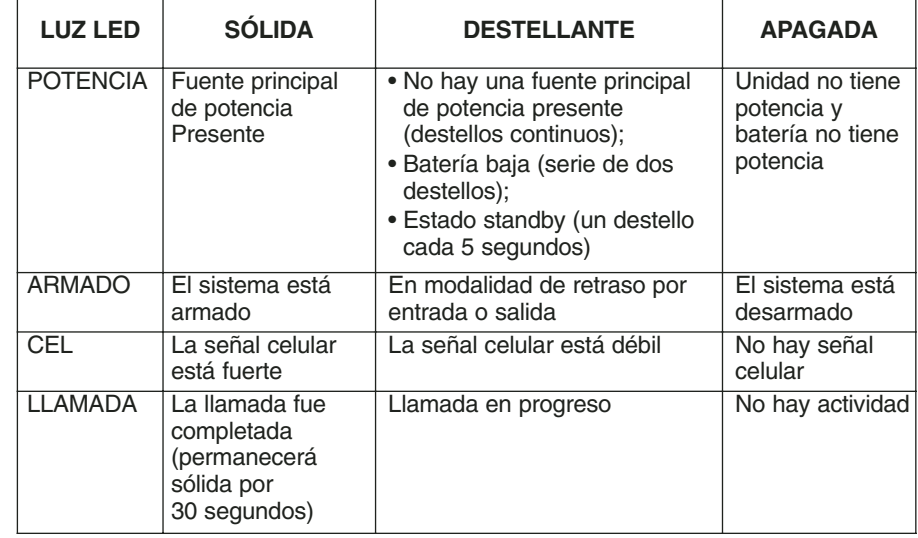

#### **NAVEGACIÓN ENTRE PANTALLAS**

La unidad base tiene una pantalla de cristal líquido que comunica el estado actual de la unidad. Los mensajes se desplazan por ella. Debajo de la pantalla hay cuatro teclas que se alinean con las opciones disponibles. Elija la tecla apropiada.

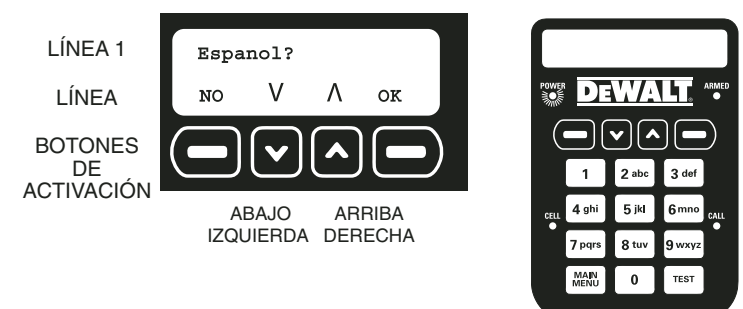

#### **CONTROL REMOTO DE LLAVERO DS200**

El Control remoto de llavero DS200 ofrece el beneficio de armar y desarmar el sistema con sólo presionar un botón, a una distancia de hasta 6,100 m (2000 pies). El control remoto utiliza comunicación de espectro amplio de 900 MHz para ofrecer un alcance y una fiabilidad superiores. La luz LED de retroalimentación notifica al usuario cuando se envía una señal a la unidad base. Además, se incluye un práctico gancho para mayor versatilidad. El Control remoto de llavero DS200 utiliza una batería de litio CR-2 de 3,0 voltios.

**Para armar el sistema**, presione CERRAR ( $\theta$ ) una vez. **Para desarmar el sistema**, presione ABRIR  $\left( \frac{1}{2} \right)$  una vez.

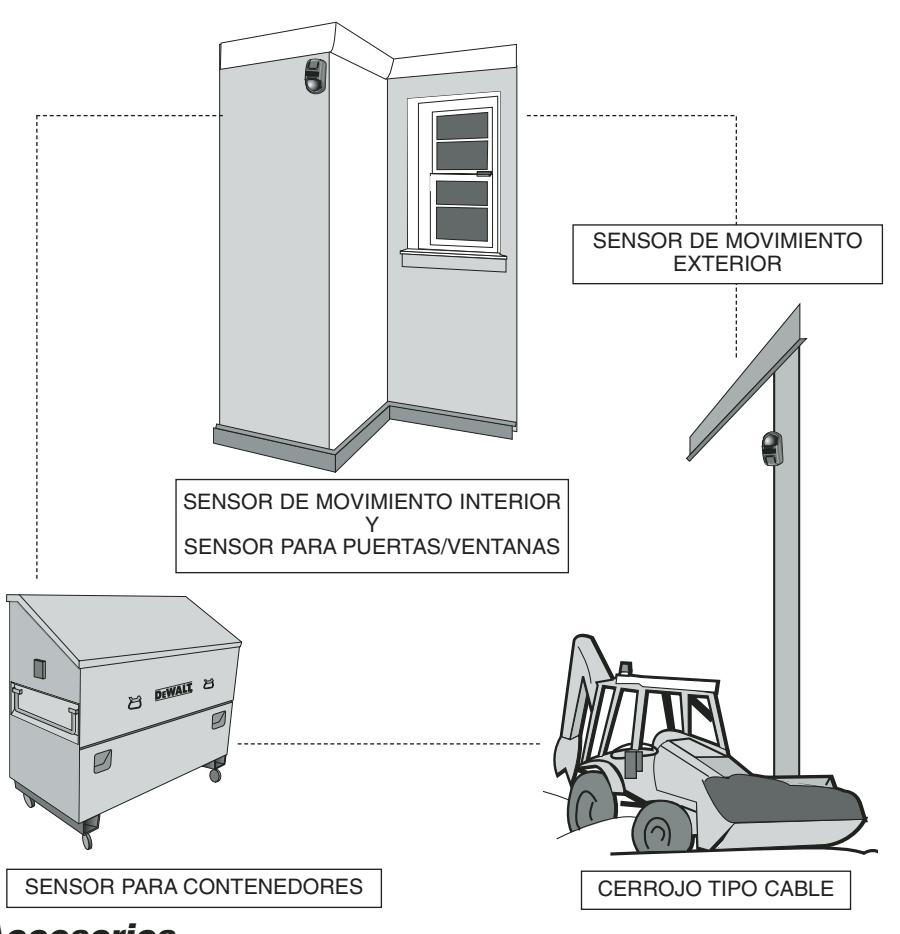

## **Accesorios**

Puede encontrar accesorios adicionales para su Sistema de Alarma Portátil JobSite Security DS100 de DEWALT donde su concesionario local o centro de servicio autorizado. Si necesita ayuda para ubicar cualquier accesorio para el sistema de seguridad JobSite Security, contacte a: SITELOCK LLC, 626 Hanover Pike, Hampstead, MD 21074, visite www.dewalt.com, o llame a nuestro servicio al cliente al

1-800-4-DEWALT (1-800-433-9258).

**PRECAUCIÓN:** El uso de cualquier accesorio que no sea recomendado para ser utilizado con el Sistema de Alarma Portátil JobSite Security de DEWALT podría ser peligroso.

- **Control remoto de llavero DS200:** Puede agregar hasta seis controles remotos de llavero a su sistema.
- **Soporte de montaje del sistema de alarma:** El soporte es para montar la unidad base e incluye un candado con llave para la seguridad de la unidad base, una vez montada. Los orificios de montaje incorporados al molde permiten una instalación fácil en rincones o a ras de la pared.
- **Sensor de movimiento interior (PIR)**: Este sensor proporciona un campo de protección de 152 m (50 pies) con una detección digital avanzada para reconocer movimiento y formas de tamaño humano y así ayudar a evitar las falsas alarmas. Se recomienda su uso en áreas cerradas, oficinas, bodegas climatizadas y espacios interiores de monitoreo.
- **Sensor de contacto para puertas y ventanas:** Este sensor es utilizado para monitorear la apertura de objetos como puertas o ventanas, o espacios de hasta 9,5 mm (3/8 pulg.) Se recomienda su uso en áreas cerradas, oficinas, bodegas climatizadas y espacios interiores de monitoreo.
- **Cerrojo tipo cable JobSite Security:** Un sensor único que permite la protección de bienes al pasar un cable por equipos móviles, contenedores, materiales, rejas u otros bienes a distancia. Además viene con un lugar para insertar un candado estándar (no incluido), proporcionando una mayor seguridad.
- **Sensor para contenedores:** Un sensor único que permite el monitoreo de contenedores de metal a distancia, midiendo vibración. Se recomienda para ser usado con contenedores de acero, cajas de herramientas grandes y cajas de almacenamiento de herramientas.
- Sensor de movimiento exterior (PIR): Este sensor es utilizado para monitorear un área exterior y se recomienda para el monitoreo de áreas exteriores cerradas o ambientes no climatizados.

## **Prevención de falsas alarmas**

La mayoría de las alarmas que ocurren son falsas. Estas situaciones suceden todos los días debido a errores cometidos por el usuario, instalaciones incorrectas o el mantenimiento inapropiado del sistema. Las falsas alarmas restringen la receptividad del sistema y se convierten en una molestia general. A medida que aumenta el número de falsas alarmas, las autoridades tienden a responder menos a los sistemas de alarmas debido a este problema. Muchas de estas situaciones se pueden evitar si se siguen algunas prácticas sencillas.

- Verifique que todos los usuarios sean debidamente capacitados en la operación del sistema.
- Siempre apague el sistema con el control remoto de llavero antes de ingresar al área protegida.
- Cierre con pestillo todas las puertas, ventanas u otro bien protegido que esté conectado a un sensor.
- Revise que los detectores de movimiento no estén obstruidos. No permita que haya fuentes de calor o sonido al alcance de los sensores de movimiento o vibración.
- Revise que el recinto esté despejado y que los bienes estén seguros antes de armar el sistema.
- Apague toda fuente de ruido radios, compresores, generadores, maquinaria pesada, etc.
- Sepa cómo cancelar una alarma o apagar el sistema antes de activarlo.
- Si se activa una falsa alarma, llame a servicio al cliente inmediatamente.
- Pruebe el sistema todos los meses para verificar que funcione bien.
- Revise diariamente la señal celular, la alimentación eléctrica y que los sensores estén puestos.
- Mantenga la unidad base enchufada a la toma de corriente. Cuando la batería de respaldo caiga por debajo de un cierto nivel, el sistema notificará al usuario mediante el servicio de monitoreo.

## **Que hacer durante una alarma**

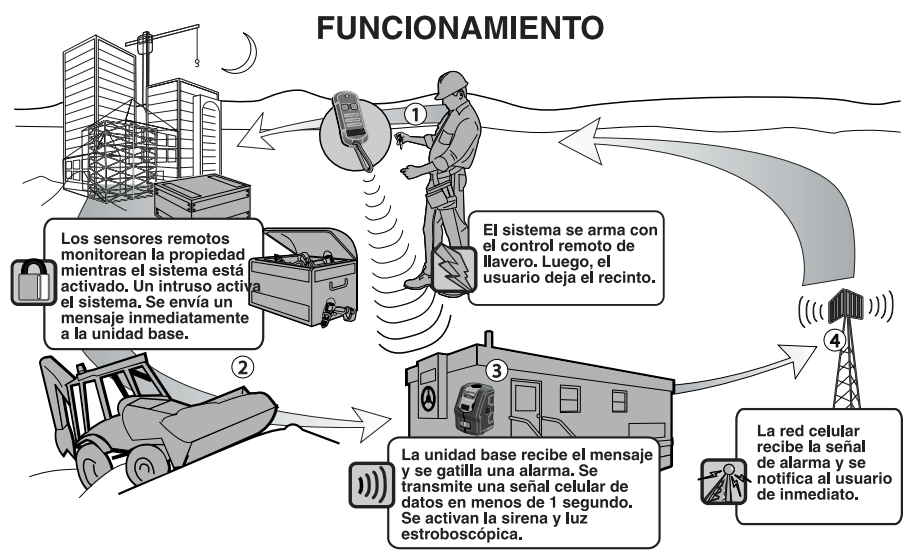

Si el sistema está armado y recibe ya sea una señal de alarma **instantánea** de un sensor o si la hora de retraso de la entrada de un sensor se ha vencido, el sistema entrará a un **estado de alarma** por 8 minutos.

#### **MONITOREO**

Se hace una llamada inmediata al servicio de monitoreo. El LED de LLAMADO. destellará para indicar que hay una llamada en curso. Si otro sensor diferente se desactiva durante la ventana actual de 8 minutos, se hará otra llamada. Si la señal de radio celular no está disponible, se recomienda usar una conexión telefónica como respaldo.

#### **UNIDAD BASE**

Si la luz estroboscópica y la sirena están armadas, se activarán. El LED de LLAMADO se encenderá continuamente para indicar que la llamada fue exitosa. El mensaje del LED se borrará a los 30 segundos.

#### **REGISTRO DE EVENTOS**

Cuando ocurre una alarma, el evento queda grabado en el registro de eventos. El registro grabará el tipo de evento, la fecha y hora. Para encontrar detalles acerca del registro de eventos, refiérase a **Revisión del registro de eventos.**

Luego de operar en **Estado de alarma** por 8 minutos, el sistema volverá a ser armado. Para salir del **Estado de alarma**, ingrese un código de usuario válido o presione el botón de desarmado  $\left(\frac{d}{d}\right)$  en el control remoto de llavero.

Antes de seguir, el sistema mostrará en su pantalla la alarma que ocurrió. Refiérase a **Fallas** si desea obtener mayor información acerca de cómo ver la falla, cómo despejar fallas y volver a la normalidad.

## **Conexión del equipo**

- Colocación de la unidad base
- Configuración física

#### **COLOCACIÓN DE LA UNIDAD BASE**

#### **Altura**

Se recomienda una altura de 0,9 a 1,8 m (3 a 6 pies) para la unidad base, por encima del suelo. Cualquier altura fuera de este nivel disminuirá la sensibilidad del detector de movimiento en la unidad base. Asegúrese que la unidad sea puesta a una altura tal que cualquier persona con acceso al sistema pueda operar el teclado con facilidad.

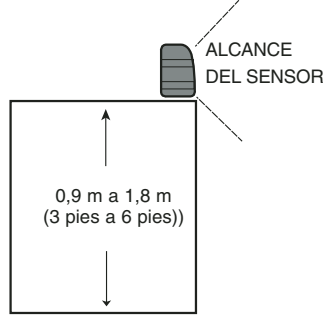

#### **Borde**

Si usa la unidad base sobre un escritorio, una repisa o cualquier otro objeto fijo, el colocar la unidad cerca del borde maximizará el alcance del detector de movimiento.

#### **Dirección**

Ponga la unidad base mirando hacia una dirección de modo que los intrusos se desplacen por la zona de detección en vez de hacia o alejándose del sensor de movimiento en la unidad base.

#### **Vibración**

La unidad base contiene un sensor de vibración. Monte la unidad base en un lugar que no esté sujeto a vibración cuando esté armada. Si el sistema se arma y se activan tanto el sensor de movimiento como el sensor de vibración, se enviará una alarma instantáneamente.

#### **Calor**

El detector de movimiento dentro de la unidad base es sensible al calor. Para evitar las falsas alarmas, evite colocarlo a plena luz del sol, directa o reflejada, o cerca a objetos que puedan calentarse rápidamente con la luz del sol. No ponga la unidad base mirando hacia ventanas. No ponga la unidad cerca de fuentes de climatización, como ductos de aire, aires acondicionados o calefactores.

Se recomienda usar el soporte de montaje DEWALT (DS001) para el montaje y afianzamiento de la unidad base a una pared o rincón. El soporte de montaje se debe comprar por separado.

**PRECAUCIÓN: POSIBLE AVERÍA O FALLA DEL EQUIPO.** Este equipo ha sido diseñado sólo para uso al interior. El colocarlo en condiciones exteriores puede dañar la unidad.

#### **CONEXIÓN ELÉCTRICA Y TELEFÓNICA**

La unidad debe estar conectada a una fuente de alimentación eléctrica para comenzar la configuración. Esto cargará la batería interna. Se recomienda conectar la unidad base a una línea telefónica para que sirva de respaldo en caso de una pérdida de recepción celular.

#### **Conexión de potencia**

**PRECAUCIÓN: POSIBLE AVERÍA O FALLA DEL EQUIPO**. Use sólo los accesorios de alimentación DEWALT marcados para ser utilizados con este producto. Otros accesorios de alimentación podrían dañar el producto.

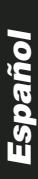

**NOTA:** La batería demorará hasta 24 horas para cargar completamente. La batería fue diseñada para ser una fuente de respaldo de potencia por hasta 8 horas. Para evitar gastar la batería, no use una toma de corriente controlada por un interruptor de luz.

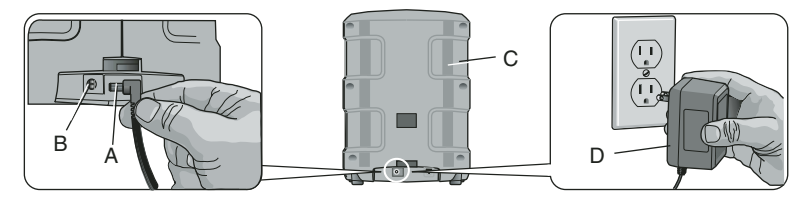

- 1. Conecte el conector de alimentación (A) a la toma de corriente (B) en la parte de atrás de la unidad base (C).
- 2. Inserte el enchufe de 120 V de la alimentación eléctrica (D) a la toma de corriente en la pared.
- 3. La luz de potencia indicará que el sistema tiene potencia.

**IMPORTANTE:** Luego de conectar la unidad, el sistema de alarma no estará activado hasta que se haya completado la configuración inicial, que los sensores estén programados y que el centro de servicio al cliente DEWALT registre el sistema.

#### **Conexión telefónica**

**NOTA:** La conexión a la línea telefónica ha sido diseñada para ser una fuente de respaldo de comunicación. Cuando la radio celular no tenga una conexión (el indicador LED de Celular no está prendido), se utilizará la conexión telefónica

**PRECAUCIÓN:** Para evitar daños al sistema, use un protector contra picos de voltaje para comunicaciones telefónicas.

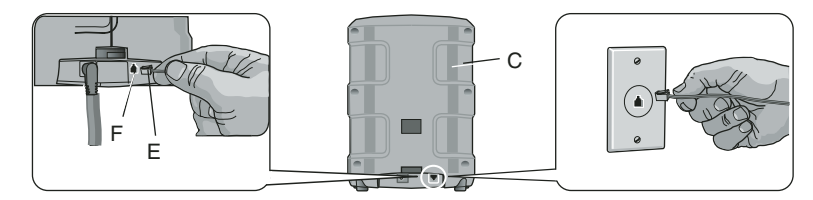

- 1. Conecte el enchufe del teléfono (E) a la toma telefónica (F) en la parte de atrás de la unidad base (C).
- 2. Inserte el otro extremo del cable del teléfono en la toma telefónica modular singular de la pared.

No use una toma telefónica que se comunique con varias líneas tales como sistemas telefónicos en los que diferentes números de teléfono llaman a un sólo teléfono. Este sistema no funcionará con una línea de teléfono pública.

## **Programación de la configuración inicial**

Luego de alimentar la unidad base con corriente, comenzará una secuencia de configuración que permitirá personalizar el sistema.

SON SIETE SENCILLOS PASOS:

- 1. Elección del idioma
- 2. Programación de hora y fecha
- 3. Fijación del código maestro
- 4. Asignación de dispositivos (tenga listos el control remoto de llavero, los sensores y las pilas)
- 5. Prueba de alcance
- 6. Agregar usuarios
- 7. Monitoreo del servicio

## **PRIMER PASO: ELECCIÓN DEL IDIOMA**

Elija uno de los siguientes tres idiomas: inglés, francés o español. Aparecerá un idioma en pantalla cuando se alimente de corriente la unidad base. 1. Para continuar en inglés, seleccione OK.

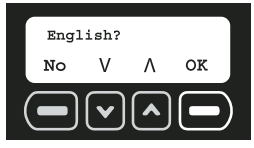

2. Para elegir un idioma distinto, use las teclas de flecha para encontrar el idioma correcto. 3. Cuando aparezca el idioma deseado, seleccione OK.

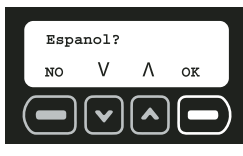

## **SEGUNDO PASO: PROGRAMACIÓN DE HORA Y FECHA**

Durante la configuración inicial SE DEBEN programar la hora y fecha. El registro de eventos enumerará todos los eventos, según fecha y hora.

1. Con los números del teclado, ajuste el reloj a la hora correcta, cambiando primero las horas y luego los minutos. El caracter subrayado es el que está siendo cambiado. Para desplazarse entre los caracteres, utilice la flecha de abajo para moverse hacia atrás y la flecha de arriba para moverse hacia adelante. Seleccione CONFIG.

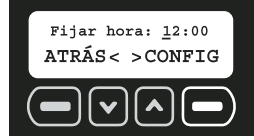

2. Elija AM o PM. Utilice las flechas de arriba y abajo para cambiar entre AM y PM. Seleccione CONFIG.

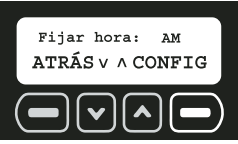

3. Utilice los números del teclado para programar la fecha. El caracter subrayado es el que está siendo cambiando. Para desplazarse entre los caracteres, utilice la flecha de abajo para moverse hacia atrás y la flecha de arriba para moverse hacia adelante. Seleccione CONFIG.

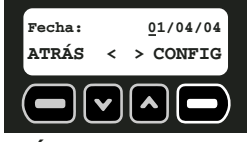

## **TERCER PASO: FIJACIÓN DEL CÓDIGO MAESTRO**

SE DEBE seleccionar un código maestro. Este código puede ser cambiado. Sin embargo, es el ÚNICO código que puede ser utilizado para programar el sistema y despejar fallas.

Aparecerá la pantalla Ingr. cód. maestro luego de programarse la fecha.

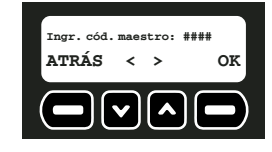

1. Utilice los números del teclado para ingresar un código maestro de cuatro dígitos. El caracter subrayado es el que está siendo cambiado. Para desplazarse entre los caracteres, utilice la flecha de abajo para moverse hacia atrás y la flecha de arriba para moverse hacia adelante.

**NOTA:** Sólo se puede cambiar la programación con el código maestro. Elija un código que sea fácil de recordar o apúntelo y guárdelo en un lugar seguro, lejos del sistema. Si pierde este código tendrá que contactar a nuestro servicio al cliente para que lo reposicionen. Vea **Si pierde su código maestro** para mayor información. Todos los demás usuarios tendrán acceso sólo a las características de armado y desarmado. Para agregar un usuario nuevo, vea **Agregar usuarios**.

- 2. Luego de ingresar el código maestro, seleccione OK.
- 3. Vuelva a ingresar el código maestro para confirmarlo. Nuevamente, utilice los números del teclado para ingresar el código maestro de cuatro dígitos. Seleccione OK.

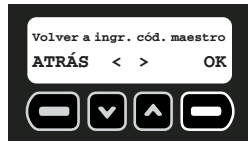

4. Si los códigos ingresados corresponden entre sí, la pantalla indicará que se ha guardado el código maestro. Seleccione SIG.

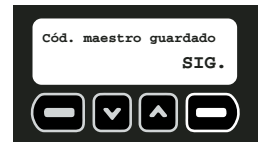

**NOTA:** Si los códigos no corresponden entre sí, la pantalla dirá Cód. equivocado.

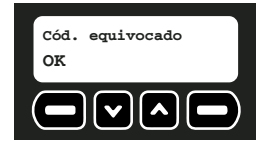

**Si los códigos maestros no corresponden**

1. Seleccione OK.

2. Vuelva a ingresar el código maestro. Seleccione OK.

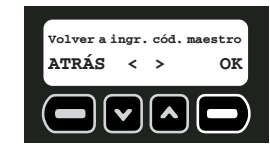

3. Si los códigos ingresados corresponden entre sí, la pantalla indicará que se ha guardado el código maestro. Seleccione SIG.

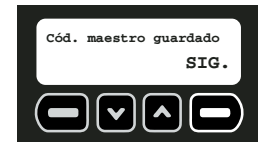

#### **CUARTO PASO: ASIGNACIÓN DE LOS DISPOSITIVOS**

Se pueden asignar hasta 48 sensores y 6 controles remotos de llavero. A medida que agregue cada sensor, éste se comunicará con la unidad base para notificar al usuario que ha habido una intrusión. Se pueden programar sensores y controles remotos adicionales en cualquier momento, luego de la configuración inicial. Refiérase a **Mantenimiento de dispositivos inalámbricos**.

**NOTA:** Todo dispositivo (controles remotos de llavero o sensores) debe tener pilas para funcionar. Refiérase al manual de instrucciones de cada dispositivo para determinar el tipo de pila requerido.

1. La pantalla Asignar dispos. inalámbr. aparecerá luego de programar el código maestro. Para agregar sensores y controles remotos de llavero, seleccione OK.

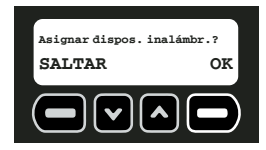

2. El número de dispositivo del siguiente dispositivo disponible aparecerá en pantalla. Agregue el control remoto de llavero incluido con la unidad base como el primer dispositivo. Seleccione OK. El dispositivo no quedará registrado hasta que se seleccione OK y que se presione y libere el botón de reposicionamiento del dispositivo.

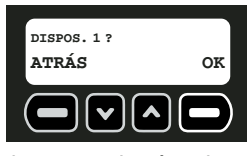

**NOTA:** Cada dispositivo tiene un botón de reposicionamiento que debe ser presionado y liberado. Para ubicar el botón de reposicionamiento, refiérase a las instrucciones de cada dispositivo.

BOTÓN DE REPOSICIONAMIENTO

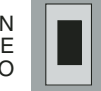

3. Reposicione el dispositivo.

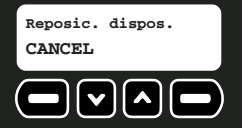

**PRECAUCIÓN:** No toque las piezas electrónicas que se encuentran dentro del dispositivo, ya que son sensibles a estática.

#### **PARA OBTENER ACCESO AL BOTÓN DE REPOSICIONAMIENTO EN EL CONTROL REMOTO DE LLAVERO**

a. Con un destornillador de cabeza plana, abra la caja externa del control. Inserte el destornillador aproximadamente 6 mm (0,25 pulg.) en la lengüeta de la parte superior de la unidad. Haga palanca hacia abajo con el mango del destornillador hasta que el pestillo que sujeta la tapa a la base de la caja externa se suelte.

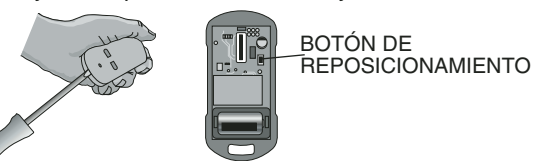

- b. Inserte la pila, verificando que correspondan las marcas de polaridad (+ y -) de la pila y el equipo. No use demasiada fuerza. Si la pila no entra, verifique que las marcas de polaridad correspondan.
- c. Cuando la unidad base diga REPOSIC. DISPOS., presione el botón de reposicionamiento ubicado dentro del control remoto de llavero para registrar el dispositivo.. Una vez registrado el control remoto de llavero, reponga la tapa.
- 4. Sólo se pueden asignar 48 sensores y 6 controles remotos de llavero. Si ya no quedan más espacios vacantes, la pantalla dirá TODOS LOS DISPOS. EN USO. Una vez registrado el dispositivo, la pantalla indicará el tipo de dispositivo registrado. Esta descripción es la descripción preconfigurada de fábrica. Para obtener mayores detalles acerca del dispositivo, como su ubicación, se puede cambiar la descripción preconfigurada si selecciona EDITAR. Si desea dejar la descripción preconfigurada, seleccione OK y vaya al séptimo paso.

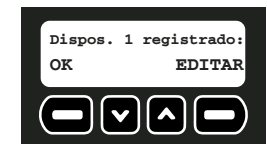

**NOTA:** Si el dispositivo no queda registrado cuando presiona el botón de reposicionamiento, vea la **Guía de resolución de problemas** para obtener más detalles.

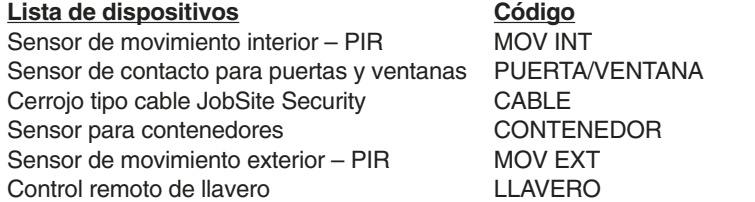

5. Para editar la descripción del dispositivo con el teclado, ingrese una descripción de hasta 8 caracteres. El caracter subrayado es el que está siendo cambiado. Para desplazarse entre los caracteres, utilice la flecha de abajo para moverse hacia atrás y la flecha de arriba para moverse hacia adelante.

Para cambiar de números a letras, refiérase al siguiente cuadro alfanumérico:

#### **CUADRO ALFANUMÉRICO**

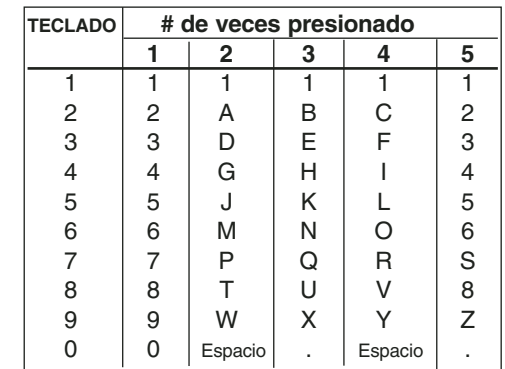

**IMPORTANTE:** Escriba la descripción y el número de dispositivo correspondiente en la **Lista de ubicación de sensores**. Guarde esta hoja como referencia. Necesitará esta información durante el proceso de inscripción del servicio de monitoreo. La ubicación y las descripciones para cada dispositivo son críticas para el monitoreo del sistema.

6. Después de editar la descripción del dispositivo, seleccione GUARDA.

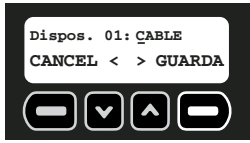

7. Seleccione SÍ para agregar otro dispositivo. Seleccione NO para ir al siguiente paso.

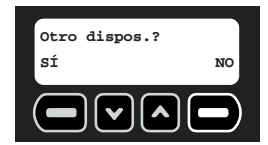

Si selecciona SÍ, el sistema automáticamente asignará el dispositivo al siguiente espacio vacante.

#### **QUINTO PASO: PRUEBA DE ALCANCE**

Cada sensor y control remoto de llavero debería ser probado. La capacidad de un sensor de comunicarse con la unidad base puede verse afectada por diversas condiciones, incluyendo la interferencia de radiofrecuencia proveniente de objetos metálicos.

**IMPORTANTE:** El sistema preguntará si los dispositivos han sido instalados. Vea **Reseña general del sistema** y el manual individual de cada sensor para determinar la mejor ubicación para cada sensor.

1. Cuando los sensores hayan sido instalados en la ubicación deseada, seleccione SÍ.

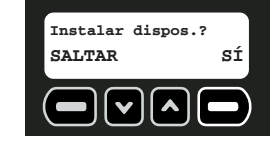

69

- 2. Una prueba de recorrido verificará que cada sensor se puede comunicar con la unidad base. Asegúrese que todos los sensores hayan sido instalados en la ubicación deseada. Comience la prueba de recorrido seleccionando SÍ.
	- **Pba de recorrido? SALTAR SÍ**
- 3. Durante la prueba, el sistema ciclará por la lista de dispositivos registrados. Cada dispositivo aparece en pantalla por un segundo.

**Dispos.01:CONTEN CANCEL**

4. Recorra el emplazamiento y gatille cada sensor con la lista de más abajo. A medida que cada sensor sea gatillado, desaparecerá de pantalla.

 $\Gamma$ 

- **Movimiento interior:** Espere 90 segundos a partir del momento en que se detectó el último movimiento y luego camine por las áreas que se espera estén protegidas. Cuando se detecte un movimiento, esto será comunicado a la unidad base y será eliminado de la lista de prueba. Repita esta prueba hasta que ya no se detecte más movimiento para determinar los límites de la cobertura.
- **Puertas/ventanas:** Abra y cierra la puerta o ventana para probarla.
- **Cerrojo tipo cable:** Abra y cierra el cerrojo para probarlo.
- **Sensor para contenedores**: Espere 60 segundos a partir de la última vibración en el contenedor y luego genere vibración en el contenedor para probarlo. Ajuste el nivel de sensibilidad según sea necesario.
- **Movimiento exterior:** Espere 90 segundos a partir del momento en que se detectó «el último movimiento y luego camine por las áreas que se espera estén protegidas. Cuando se detecte un movimiento, esto será comunicado a la unidad base y será eliminado de la lista de prueba. Repita esta prueba hasta que ya no se detecte más movimiento para determinar los límites de la cobertura.
- **Control remoto de llavero:** Presione y libere el botón cerrar ( $\hat{\boldsymbol{\theta}}$ ).
- **NOTA:** Si queda algún sensor en pantalla después de haberlos probado todos, vea la **Guía de resolución de problemas** para mayor información.
- 5. Una vez completa la prueba, seleccione SIG.

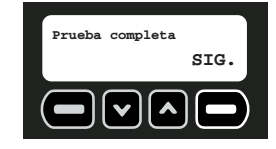

**NOTA:** Vea **Prueba** bajo **Características y opciones** para mayor información.

#### **SEXTO PASO: AGREGAR USUARIOS**

Hasta 6 usuarios (incluyendo el usuario maestro) pueden ingresar al sistema para armar y desarmarlo. Se pueden programar usuarios adicionales en cualquier momento, luego de la configuración inicial. Refiérase a **Mantenimiento de los códigos de usuario**.

**NOTA:** El usuario maestro es el único usuario que puede entrar a las funciones de programación. Los demás usuarios sólo tendrán acceso al armado y desarmado del sistema.

Una vez registrados los dispositivos, la unidad base mostrará la pantalla para agregar usuario.

1. Para agregar usuarios nuevos, seleccione OK.

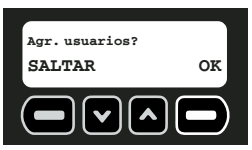

2. Empiece por el usuario 1 e ingrese un código de acceso de cuatro dígitos. Para desplazarse entre los caracteres, utilice la flecha de abajo para moverse hacia atrás y la flecha de arriba para moverse hacia adelante.

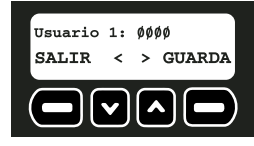

- 3. Una vez ingresado el código, seleccione GUARDA.
- 4. Luego, ingrese un nombre para el usuario. Con el teclado, ingrese el nombre (hasta 8 caracteres). El caracter subrayado es el que está siendo cambiado. Para desplazarse entre los caracteres, utilice la flecha de abajo para moverse hacia atrás y la flecha de arriba para moverse hacia adelante. Para seleccionar letras, refiérase al **Cuadro alfanumérico del Apéndice**.

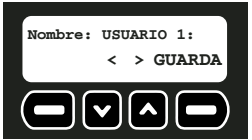

**IMPORTANTE**: Escriba el nombre y número del usuario correspondiente en la **Lista de ubicación de sensores.** Guarde esta hoja como referencia.

5. Una vez ingresado el nombre del usuario, seleccione GUARDA.

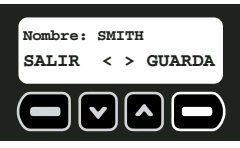

6. Seleccione SÍ para agregar un usuario. El número de usuario del siguiente usuario disponible aparecerá en pantalla. Siga agregando usuarios o seleccione NO para completar la configuración inicial.

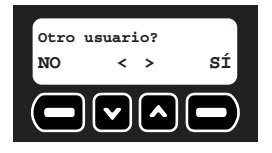

### **SÉPTIMO PASO: MONITOREO DEL SERVICIO**

El servicio de monitoreo le dará la opción de ser contactado directamente o de notificar a las autoridades en caso de una alarma.

Una vez que registre los dispositivos, la pantalla le dará información que le ayudará a coordinar el servicio de monitoreo. Seleccione OK para obtener el número de cuenta y el MIN, los cuales son requeridos para el monitoreo del sistema. Si prefiere que notifiquen a la policía en caso de alarma, consulte a las autoridades locales si acaso se puede utilizar un servicio de monitoreo. Puede que sea necesario inscribirse y pagar una cuota para utilizar este servicio. El costo de este servicio es responsabilidad del dueño del sistema. Contacte al servicio al cliente de DEWALT para coordinar el servicio de monitoreo.

La configuración inicial ya está completa. Cualquier cambio realizado en el futuro debe hacerse a través del menú principal. Vea **Características y opciones** para mayores detalles.

#### **OPERACIONES BÁSICAS**

## **Armado del sistema**

Activación de la alarma para proteger la propiedad y notificar si ha ocurrido una intrusión.

- Retrasos
- Uso del teclado
- Uso del control remoto de llavero
- Armado automático

**IMPORTANTE:** Una vez armado el sistema, deberá salir antes del final del período de retraso. De lo contrario, isonará la alarma!

#### **RETRASOS**

Todos los sensores inalámbricos y el sensor de movimiento de la unidad base, están programados con retrasos incorporados. Esto le dará al usuario 60 segundos para salir, una vez armado el sistema, y 30 segundos para entrar antes de desarmarlo, sin que cause una alarma. Cada sensor, con la excepción del sensor de movimiento de la unidad base, se puede cambiar a modalidad instantánea de modo que cuando se arme el sistema ocurra una alarma instantánea apenas se active el sensor.

**IMPORTANTE:** El sensor de vibración en la unidad base y el mecanismo contra alteraciones del dispositivo que se encuentra en todos los sensores, están configurados en modalidad instantánea. Esta configuración no se puede cambiar. El propósito de esta configuración es enviar una notificación si un intruso intenta desactivar o destruir el dispositivo.

#### Vea **Cómo fijar una acción retrasada/instantánea** bajo **Características y opciones** para mayor información.

**NOTA:** Para evitar las falsas alarmas, los sensores que tienen mayor posibilidad de ser activados a medida que el usuario entra y sale del emplazamiento para armar y desarmar la unidad deberían permanecer configurados en modalidad de retraso.

#### **USO DEL TECLADO**

**IMPORTANTE:** Al armar el sistema se introduce el riesgo de una FALSA ALARMA. Si no puede desarmar el sistema antes de que el sistema de monitoreo sea notificado, llame al departamento de servicio al cliente de DEWALT para reportar la falsa alarma. Puede que tenga que pagar un cargo por falsa alarma si las autoridades ya están en camino. Este cargo es responsabilidad del dueño del sistema.

1. Para armar el sistema, seleccione ARMAR.

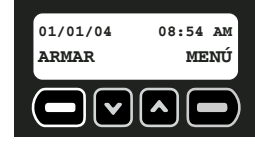

- 2. Con el teclado, ingrese el código maestro o un código válido de usuario.
- 3. La pantalla armando aparecerá por 60 segundos, indicando que el sistema se está armando:

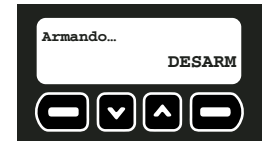

Durante el armado, la unidad base emitirá un tono por 10 segundos, seguidos por 40 segundos de silencio. La unidad base emitirá estos tonos con mayor rapidez durante los últimos 10 segundos de armado.

Si necesita desarmar el sistema antes de completar el armado (por ejemplo, si necesita volver a entrar al recinto), presione el botón abrir  $(\hat{\mathbf{a}})$  a la derecha del control remoto de llavero o seleccione DESARM e ingrese el código maestro o un código de usuario.

**NOTA:** Si aparece en pantalla **Armando con fallas** y suenan campanillas de advertencia continuas, existe un problema grave que podría dejar al emplazamiento sin protección. Puede igualmente armar el sistema, a pesar de la falla (forzar el armado); sin embargo, se recomienda corregir el problema antes de armar. Para mayor información sobre los códigos de fallas, vea **Fallas.**

4. Existen dos indicadores de que el sistema está armado. Primero, la luz de ARMADO del cuadrante superior derecho del teclado estará encendida. Segundo, aparecerá la pantalla de armado.

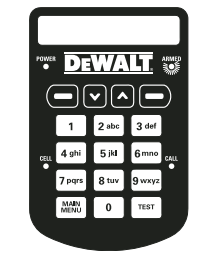

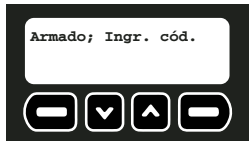

## **USO DEL CONTROL REMOTO DE LLAVERO**

El control remoto de llavero puede ser utilizado para armado con un sólo botón, desde un máximo de 6,100 m (2000 pies) de la unidad base.

**IMPORTANTE**: Al armar el sistema se introduce el riesgo de una FALSAALARMA. Cuando un dispositivo esté activado (por ejemplo, al abrir una puerta), desarme inmediatamente el sistema. Si no puede desarmar el sistema antes de que el sistema de monitoreo sea notificado, llame al departamento de servicio al cliente de DEWALT para reportar la falsa alarma. Puede que tenga que pagar un cargo por falsa alarma si las autoridades ya están en camino. Este cargo es responsabilidad del dueño del sistema.

**PRECAUCIÓN: RUIDO FUERTE.** Si usa el control remoto de llavero para armar el sistema, escuchará un sonido fuerte por un momento el cual puede sobresaltar a cualquier persona que esté cerca de la unidad base.

- 1. Para armar el sistema, presione el botón cerrar  $(\theta)$  en el lado izquierdo del control remoto de llavero.
- 2. Aparecerá en pantalla el siguiente mensaje durante 60 segundos, indicando que el sistema se está armando:

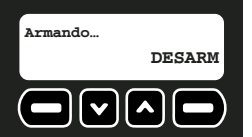

Durante el armado, la unidad base emitirá primero una sirena rápida para indicar que la señal del control remoto de llavero se recibió y que el sistema se está armando. La unidad base emitirá una campanilla durante 60 segundos. Finalmente, la unidad base emitirá dos sirenas rápidas para indicar que el sistema está armado.

Si necesita desarmar el sistema antes de completar el armado (por ejemplo, si necesita volver a entrar al recinto), presione el botón abrir ( $\theta$ ) a la derecha del control remoto de llavero o seleccione DESAR e ingrese el código maestro o un código de usuario.

**NOTA:** Si aparece en pantalla **Armando con fallas** y suena una campanilla de advertencia, existe un problema grave que podría dejar al emplazamiento sin protección. Puede igualmente armar el sistema, a pesar de la falla (forzar el armado); sin embargo, se recomienda corregir el problema antes de armar. Para mayor información sobre los códigos de fallas, vea **Fallas**.

3. Existen tres indicadores de que el sistema está armado. Primero, habrá una sirena rápida. Segundo, la luz de ARMADO de la unidad estará encendida. Tercero, aparecerá en pantalla Armado; Ingr. cód.

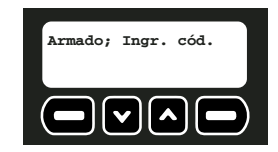

#### **ARMADO AUTOMÁTICO**

Esta función puede ser útil para asegurar que el sistema pueda ser armado debidamente si el usuario maestro u otros usuarios no pueden iniciar el armado del sistema. Una vez fija una hora, el sistema se activará todos los días a la misma hora.

**PRECAUCIÓN: RUIDO FUERTE.** Si usa la función de armado automático para armar el sistema, escuchará un sonido fuerte por un momento el cual puede sobresaltar a cualquier persona que esté cerca de la unidad base.

Para activar la función de armado automático, asegúrese que el sistema esté desarmado.

1. Empiece por la pantalla principal.

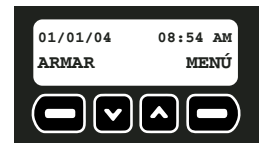

- 2. Seleccione MENÚ o presione MENÚ PRINCIPAL en el teclado.
- 3. Con el teclado, ingrese el código maestro.
- 4. Use las flechas de arriba y abajo para desplazarse por el menú hasta que aparezca la pantalla Config. del sist. Seleccione OK.

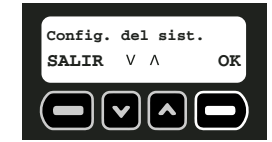

5. Use las flechas de arriba y abajo para desplazarse por el menú hasta que aparezca la pantalla ENC/APAG autoarmado. Seleccione OK.

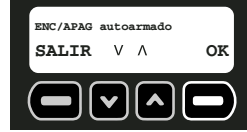

6. Cuando aparezca la siguiente pantalla, seleccione CAMBIA. El botón CAMBIA cambia la opción de encendido y apagado.

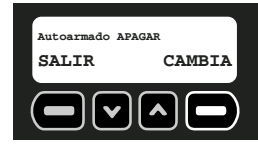

7. Cuando se activa el armado automático, aparece la pantalla Autoarmado ENCEND. Seleccione SALIR.

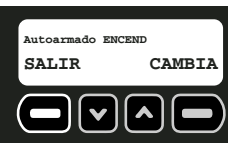

8. Para fijar la hora, seleccione OK.

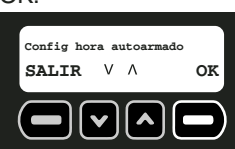

9. Utilice los números del teclado para ingresar una hora para que el sistema se active automáticamente, cambiando primero las horas y luego los minutos.

El caracter subrayado es el que está siendo cambiado. Para desplazarse entre los caracteres, utilice la flecha de abajo para moverse hacia atrás y la flecha de arriba para moverse hacia adelante.

10. Seleccione CONFIG.

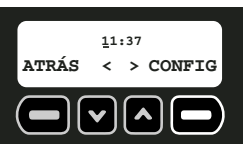

11. Elija AM o PM. Utilice las flechas de arriba y abajo para cambiar entre AM y PM. 12. Seleccione CONFIG.

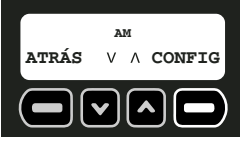

**IMPORTANTE**: Si por algún motivo el sistema se desarma después de la hora de armado automático y el emplazamiento aún requiere protección, el sistema tendrá que volverse a armar con el control remoto de llavero o el teclado. El día siguiente, el armado automático se volverá a activar a la hora preconfigurada.

## **Desarmado del sistema**

Desactivación del sistema para efectuar cambios, abrir puertas, etc., sin activar una respuesta de alarma.

- Retrasos de entrada
- Uso del teclado
- Uso del control remoto de llavero

#### **RETRASOS DE ENTRADA**

Cada sensor, con la excepción del sensor de movimiento de la unidad base, se puede cambiar a modalidad instantánea para eliminar el retraso de entrada. Al cambiar un dispositivo a la modalidad instantánea, sonará una alarma apenas se active el dispositivo, al armar el sistema.

**IMPORTANTE**: El sensor de vibración en la unidad base y el mecanismo contra alteraciones del dispositivo que se encuentran en todos los sensores, están configurados en modalidad instantánea. Esta configuración no se puede cambiar. El propósito de esta configuración es enviar una notificación si un intruso intenta desactivar o destruir el dispositivo.

**IMPORTANTE**: Para evitar las falsas alarmas, los sensores que tienen mayor posibilidad de ser activados a medida que el usuario entra y sale del emplazamiento para armar y desarmar la unidad, deberían permanecer configurados en modalidad de retraso

Para mayor información, vea **Cómo fijar una acción retrasada/instantánea** bajo **Características y opciones.**

#### **USO DEL TECLADO**

Importante: Evite causar vibración en la unidad base cuando ingrese el código maestro. El sensor de vibración se encenderá apenas el detector de movimiento interior reconozca movimiento. Cuando ocurre vibración, la unidad activa una alarma. Esto sirve para proteger la unidad base de daños o destrucción. Si el sensor de vibración se activa accidentalmente, el sistema contactará al sistema de monitoreo de inmediato.

Cuando el sistema esté armado, aparecerá la pantalla de Armado:

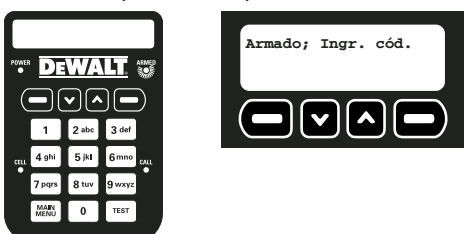

- 1. Para desarmar el sistema, ingrese el código maestro o un código válido de usuario en el teclado.
- 2. Aparecerá la pantalla principal. La luz de ARMADO de la unidad estará apagada.

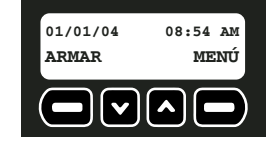

#### **USO DEL CONTROL REMOTO DE LLAVERO**

El control remoto de llavero puede ser utilizado para armado con un sólo botón, desde un máximo de 6,100 m (2000 pies) de la unidad base.

Cuando el sistema esté armado, aparecerá la pantalla de Armado:

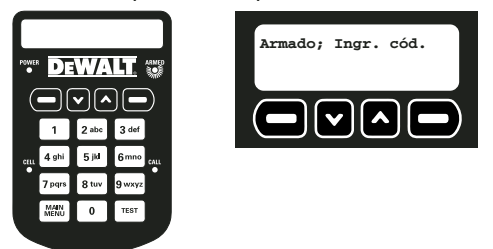

- 1. Para desarmar el sistema, presione el botón abrir ( $\hat{\mathbf{a}}$ ) en el lado derecho del control remoto de llavero.
- 2. Aparecerá la pantalla principal. La luz de ARMADO de la unidad estará apagada.

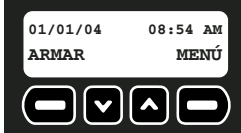

## **Fallas**

Las fallas indican cuando hay un problema grave que requiere ser resuelto. Esto puede corresponder a una serie de cosas, incluyendo un dispositivo no activado, una batería baja, la alteración de un dispositivo o una señal débil.

- Cómo ver fallas
- Cómo despejar una falla
- Descripción de códigos de fallas

#### **CÓMO VER FALLAS**

Si hay una falla presente, el sistema emitirá una campanilla y aparecerá la pantalla Falla.

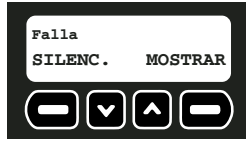

- 1. Para apagar la campanilla, seleccione SILENC. Esto sencillamente permitirá que el sistema se arme a pesar de la falla y/o que apague la campanilla. Se recomienda corregir la falla lo antes posible. Para mostrar la falla y resolverla de inmediato, seleccione MOSTRAR.
- 2. El código de la falla aparecerá en pantalla. Para desplazarse por la lista de fallas, utilice las flechas de abajo y de arriba. Resuelva el problema implementando la acción correspondiente que encuentre en el cuadro de **Descripciones de códigos de fallas** y desaparecerá la pantalla de Fallas. Para despejar una falla por alteración, seleccione DESPEJ.

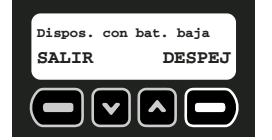

**IMPORTANTE**: Vea la **Descripción de códigos de fallas** para mayores detalles sobre fallas y acciones de resolución. Todas las fallas, con la excepción de las fallas por alteración, se despejarán **automáticamente** cuando se resuelva el problema. Se registrará un evento en el registro de eventos que indique la fecha y hora del evento y de su resolución.

**NOTA:** Las fallas por alteración no se despejan automáticamente. Una vez que el dispositivo haya sido inspeccionado para verificar que no hayan daños y se cierre su tapa, la falla tendrá que ser despejada. Vea **Cómo despejar una falla**. Este proceso fue diseñado para advertir al usuario maestro que ha habido una alteración y solicitar verificación que el problema ha sido resuelto.

#### **CÓMO DESPEJAR UNA FALLA**

Para despejar una falla que no sea por alteración, corrija la condición en el sensor. Por ejemplo: cambie la pila, cámbielo de ubicación a un área con mejor señal, etc.

#### **Para despejar una falla por alteración:**

**IMPORTANTE**: Antes de despejar una falla por alteración, asegúrese que el problema haya sido resuelto. Sólo el usuario maestro puede despejar fallas por alteración.

- 1. Cuando aparezca la pantalla de códigos de fallas, seleccione DESPEJ.
- 2. Ingrese el código maestro en el teclado.
- 3. Seleccione OK.

### **DESCRIPCIÓN DE CÓDIGOS DE FALLAS**

**NOTA**: Vea la Guía de resolución de problemas para mayor información.

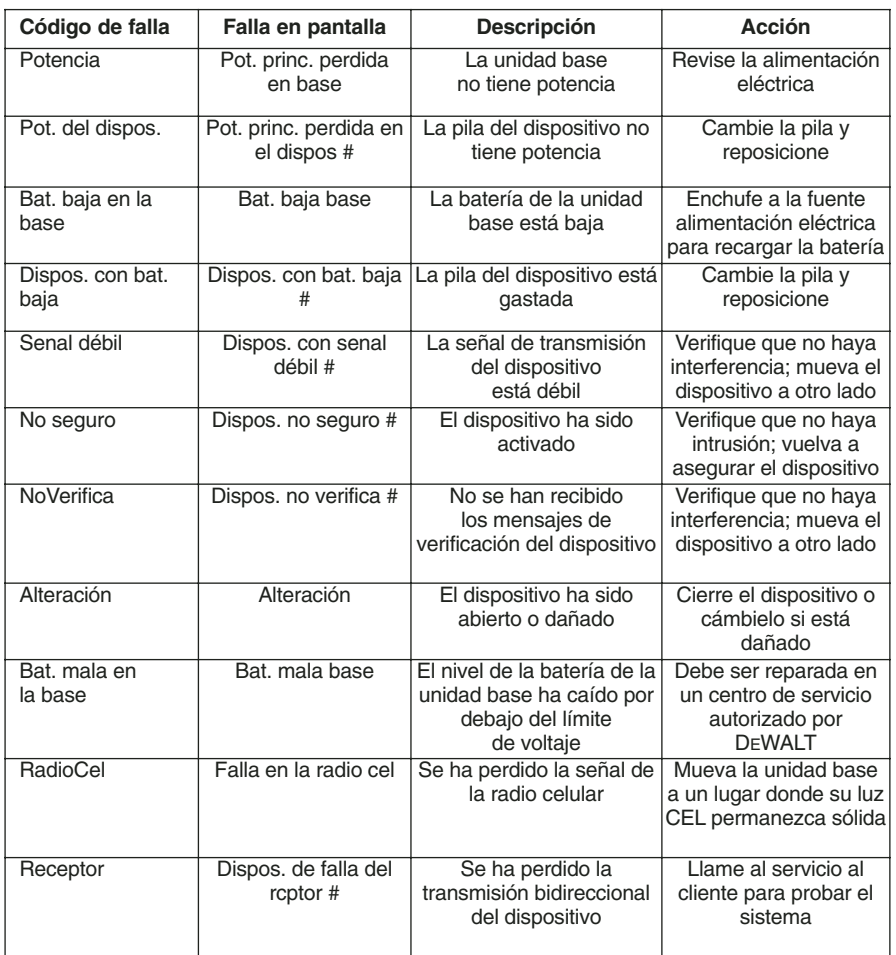

#### **DESCRIPCIÓN DE CÓDIGOS DE FALLAS**

#### **MANTENIMIENTO DE DISPOSITIVOS INALÁMBRICOS**

Una vez completa la configuración inicial, se pueden agregar, editar o borrar dispositivos como sensores o controles remotos de llavero.

- Cómo agregar o cambiar un dispositivo
- Cómo editar un dispositivo
- Cómo borrar un dispositivo
- 1. Empiece por la pantalla principal.

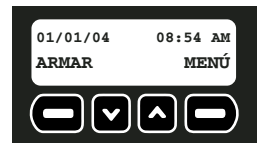

- 2. Seleccione MENÚ o presione MENÚ PRINCIPAL en el teclado.
- 3. Con el teclado, ingrese el código maestro.
- 4. Use las flechas de arriba y abajo para desplazarse por el menú hasta que aparezca la pantalla de Configuración del sistema. Seleccione OK.

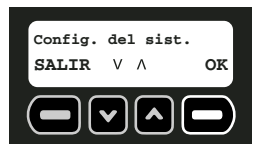

5. Use las flechas de arriba y abajo para desplazarse por el menú hasta que aparezca la pantalla Manten. del dispos. inalámbr. Seleccione OK.

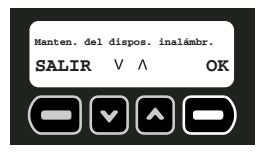

#### **Para agregar un dispositivo:**

1. Use las flechas de arriba y abajo para desplazarse por el menú hasta que aparezca la pantalla Agregar/cambiar dispos. Seleccione OK.

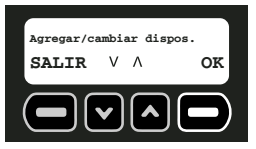

2. El número de dispositivo del siguiente dispositivo disponible aparecerá en pantalla. Si ya no quedan más espacios vacantes, la pantalla dirá TODOS LOS DISPOS. EN USO. Utilice las flechas de arriba y abajo para desplazarse por la lista de dispositivos y seleccionar el que desea cambiar. Si se selecciona un dispositivo previamente programado, el dispositivo existente será reemplazado al presionar el botón de reposición del dispositivo nuevo.

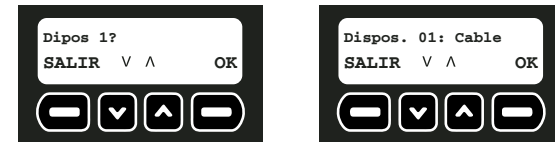

3. Cuando aparezca el número del dispositivo, seleccione OK. El dispositivo no quedará registrado hasta que no se presione el botón OK dos veces y no se haya reposicionado el dispositivo.

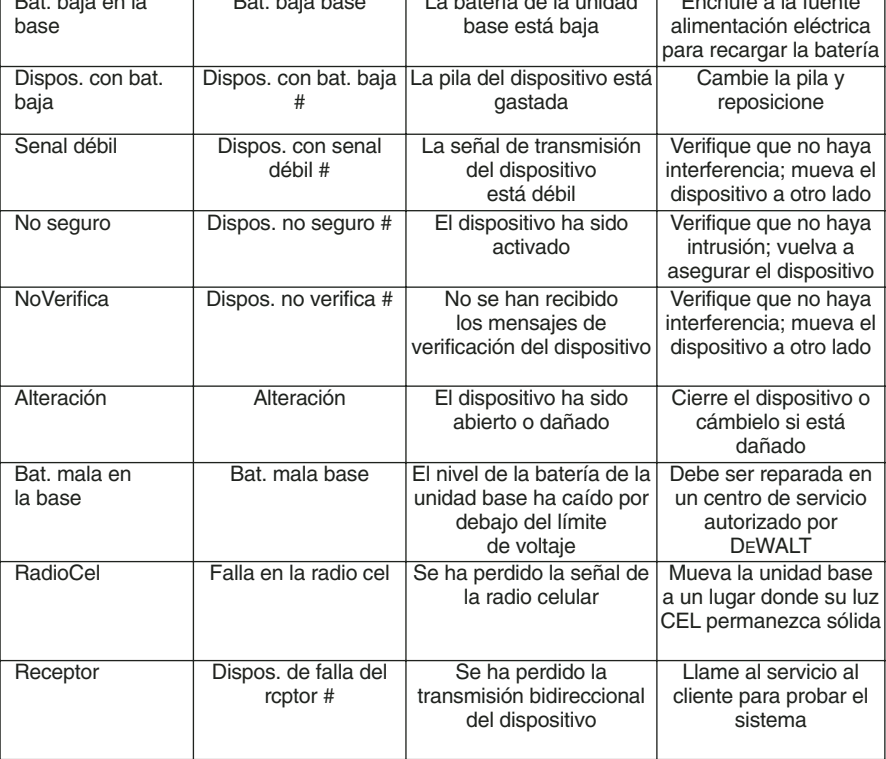

#### **CARACTERÍSTICAS Y OPCIONES**

## **Configuraciones del sistema**

El menú de configuración del sistema permite cambiar códigos de usuario, dispositivos inalámbricos, armado automático, retrasos e información de la cuenta.

- Mantenimiento de dispositivos inalámbricos Cómo despejar las configuraciones
- Cómo cambiar el código maestro
- Encendido y apagado del armado
- Mantenimiento de códigos antes en la automático de usuario • Fijación de la hora de armado
	- Cómo fijar los dispositivos en la consola automático
	- Cómo fijar una acción Revisión de la cuenta retrasada/instantánea • Elección del idioma

**Español**

- 
- 
-